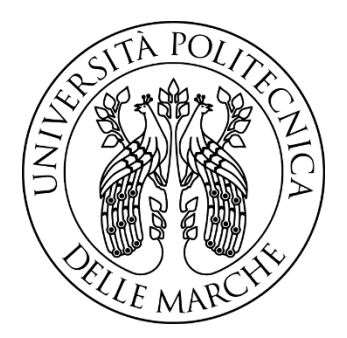

# UNIVERSITÀ POLITECNICA DELLE MARCHE FACOLTÀ DI INGEGNERIA

Corso di Laurea triennale in Ingegneria Edile

# **MODELLAZIONE BIM DI UN EDIFICIO RESIDENZIALE**

## **BIM MODELING OF A RESIDENTIAL BUILDING**

RELATORE: Chiar.mo Prof. Alberto Giretti

LAUREANDO: Riccardo Fraticelli Matricola: 1079404

Anno Accademico 2019/2020 Ancona, Ottobre 2020

## **INDICE**

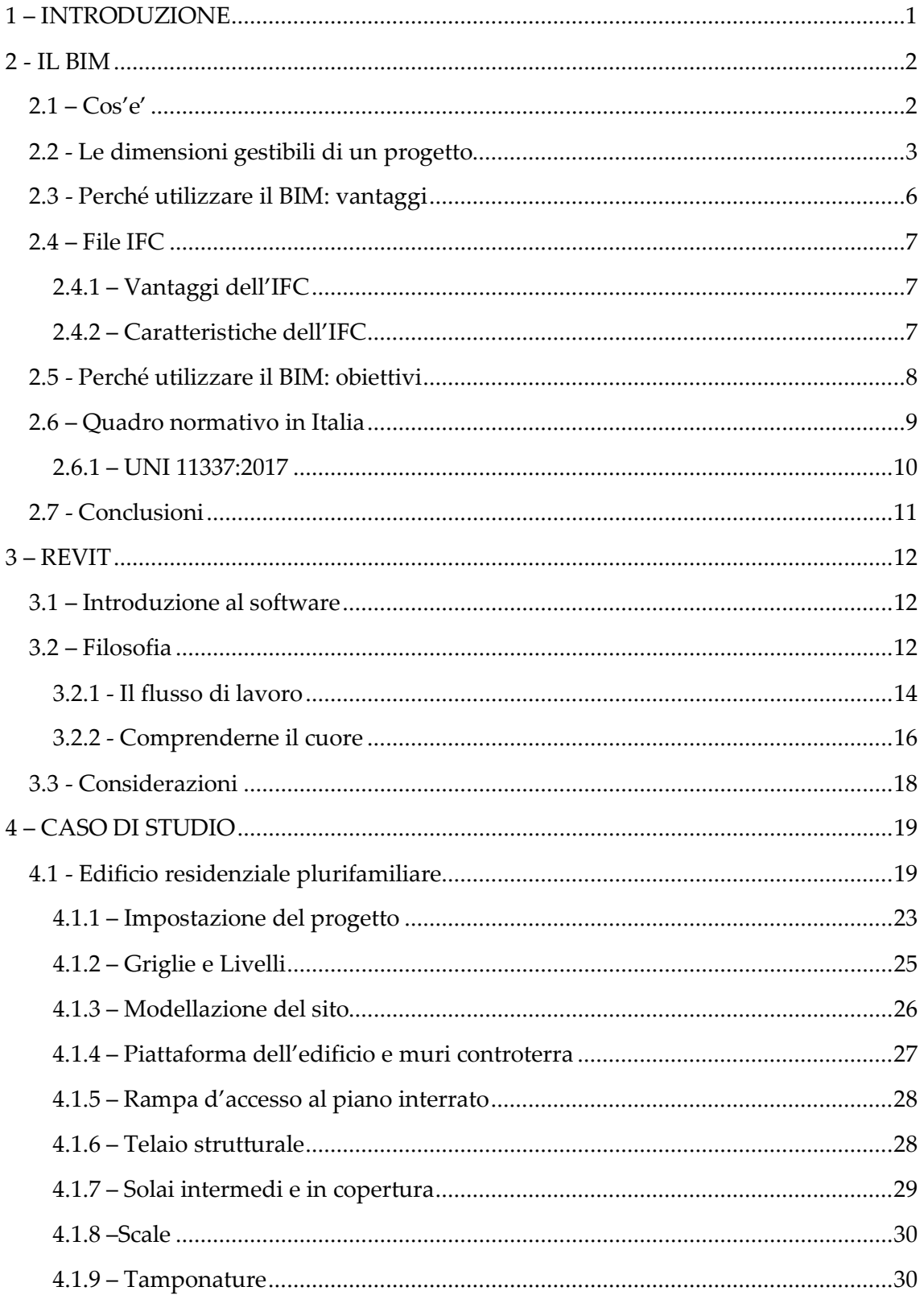

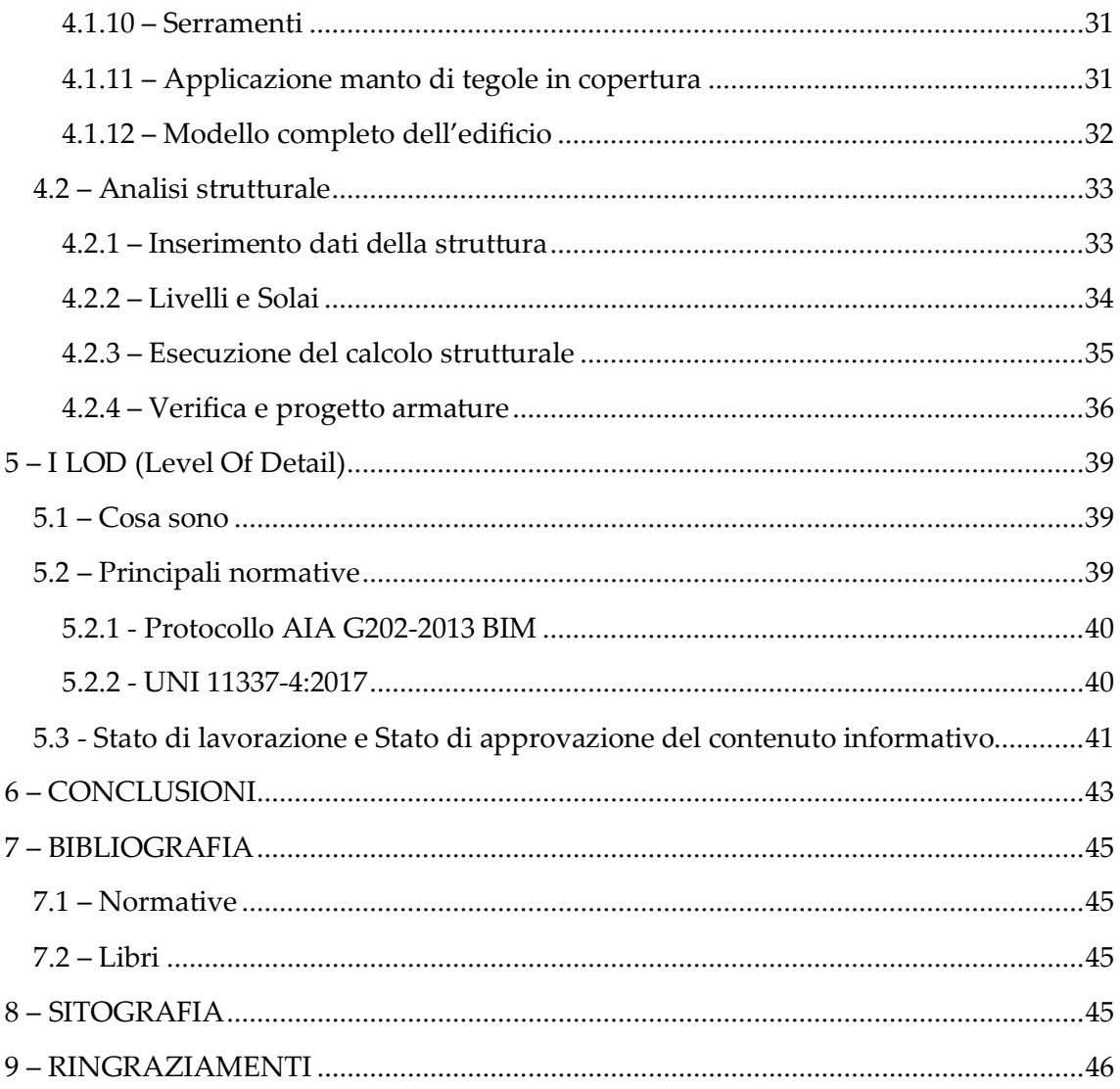

### <span id="page-3-0"></span>**1 – INTRODUZIONE**

Il seguente elaborato di tesi è stato svolto durante il secondo semestre dell'Anno Accademico 2019/2020, con l'Ingegnere e Professore Alberto Giretti.

Si è scelto di eseguire la trasposizione del progetto di un edificio plurifamiliare in ambiente BIM, avendo a disposizione la quasi totalità delle informazioni necessarie, come: planimetrie, prospetti, sezioni e particolari costruttivi.

Gli elaborati tecnici sono stati forniti dallo Studio Tecnico del Geom. Daniele Scocco di Montecosaro.

L'oggetto principale del lavoro di tesi è stato quindi la creazione del modello dell'edificio nel software BIM, Autodesk Revit. Durante il lavoro di tesi, parallelamente alla modellazione dell'edificio, è stata esaminata la normativa che regola la progettazione BIM in Italia, al fine di rendere esplicito il contesto normativo che regola questa materia. Si è adottata questa particolare attenzione nello spiegare la normativa italiana per il fatto che, essendo essa di recente adozione, si debbono comprendere bene le principali linee guida. Infine, è stato trattato il tema dei LOD, andando ad evidenziare le differenze tra la normativa italiana e quella statunitense. Per esplicare al meglio il fattore che rende il BIM uno strumento da adottare nell'immediato futuro, ovvero l'interoperabilità delle molteplici figure presenti all'interno di un processo di progettazione (Architetto, Ingegnere, Carpentiere, ecc.), si è scelto di utilizzare un software di analisi strutturale BIM, FaTA Next, nel quale è stato importato il modello dell'edificio, precedentemente realizzato in Revit, eseguendo la progettazione degli elementi strutturali dello stesso, seppur a livello puramente esplicativo.

Effettuando questo tipo di operazione si è voluto dimostrare come un approccio orientato al BIM riesca ad unire figure lavorative, molto diverse tra loro in termini di mansioni, andando a definire un flusso di lavoro lineare, dove qualora dovesse essere necessaria una revisione parziale o totale dello stesso, non ne comporti una produzione ex novo; come spesso accade adoperando un approccio classico.

Revit di Autodesk e FaTA Next di STACEC si sono dimostrati software validi per raggiungere questo scopo e consentono di avere a disposizione tutte le funzionalità e informazioni necessarie per le diverse figure professionali (per esempio: progettista per quanto riguarda Revit e strutturista per quanto riguarda FaTA Next) che intervengono durante il processo edilizio.

Con questo tipo di lavoro è nel mio interesse dimostrare come nel mondo dell'edilizia sia necessario un cambiamento di mentalità da parte dei progettisti e dei principali attori dei diversi processi produttivi. Questo cambiamento può essere realizzabile apprendendo dapprima i fondamenti che regolano il Building Information Modeling e le normative presenti, per poi applicare le nozioni apprese utilizzando software specifici come ad esempio Revit e FaTA Next.

### <span id="page-4-0"></span>**2 - IL BIM**

#### <span id="page-4-1"></span>**2.1 – Cos'è**

Il BIM (Building Information Modeling) è una metodologia di progettazione basata sull'interscambio di informazioni fra i vari attori che partecipano alla realizzazione di un progetto, mediante l'uso di file e software interoperabili tra loro.

Il BIM in Italia non è ancora molto diffuso, a differenza dei paesi anglosassoni dove ormai lavorare con questa metodologia è quasi la normalità.

La sua peculiarità sta nel fatto che il modello tridimensionale che si andrà a realizzare non è solamente una rappresentazione in termini puramente geometrici dell'edificio, anche se potrebbe essere confuso con il 3D generato da un qualunque applicativo.

Si tratta invece di una ricostruzione/pre-costruzione virtuale del progetto attraverso l'utilizzo di componenti virtuali equivalenti a quelli utilizzati nella realtà, come ad esempio pilastri, muri, solai, tetti, scale ecc. I suddetti "prototipi virtuali" degli elementi costruttivi possiedono un'intelligenza propria, sono in grado di relazionarsi tra loro e non sono quindi delle semplici geometrie. Contengono inoltre un'ampia quantità di informazioni associate che superano la pura rappresentazione come specifiche, numeri di modello, informazioni sulla garanzia, resistenza al fuoco, valori di trasmittanza dei materiali di cui sono composti, etc.

Tutte queste informazioni contenute nell'edificio virtuale, permettono di analizzarlo in modo approfondito e di ponderare al meglio le scelte progettuali dal punto di vista statico, energetico ed illuminotecnico.

Alla base del BIM c'è lo scambio di informazioni. Ogni singolo attore non lavora più in maniera indipendente dalle altre figure professionali che prendono parte al progetto, ma vi è un costante scambio di informazioni, attinte da un unico database centrale. Altro fondamento del BIM è l'interoperabilità. Grazie alle potenzialità del BIM è possibile lavorare sul medesimo progetto utilizzando più software che si scambiano informazioni e dati per poter analizzare il medesimo modello sotto diversi aspetti quali, ad esempio, strutturale, energetico, facility management ecc, che porta ad una notevole riduzione degli errori in fase di progettazione.

#### <span id="page-5-0"></span>**2.2 - Le dimensioni gestibili di un progetto**

Nel BIM il concetto di dimensione assume un significato più ampio.

Le dimensioni del BIM servono a schematizzare le "potenzialità" che l'informatizzazione del progetto consente. Infatti, è possibile estrapolare, combinare ed analizzare i dati che riguardano aspetti che vanno oltre la modellazione architettonica tradizionale.

Le norme UNI11337 - 2017, che sono le norme italiane sul BIM, nelle parti 5 e 6 quando trattano della *Sezione gestionale* del *Capitolato informativo*, adottano questa classificazione delle dimensioni:

- 3D: modellazione tridimensionale
- 4D: gestione temporale
- 5D: gestione economica
- 6D: ciclo di vita e manutenzione
- 7D: sostenibilità

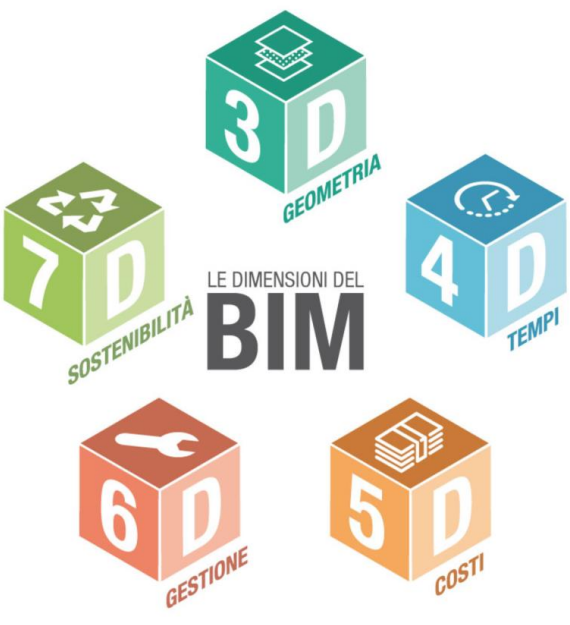

*Figura 1 – Dimensioni del BIM*

#### - 3D GEOMETRIA

Utilizzare strumenti all'avanguardia per la realizzazione di un modello digitale 3D dell'opera edilizia consente di curare sempre più il dettaglio grafico della progettazione, garantendo una resa realistica dell'aspetto estetico ed un'ottima aderenza geometrica degli elementi modellati.

Il passaggio dalla modellazione 2D alla modellazione 3D ha permesso la creazione di oggetti parametrici intelligenti, che permettono di modificare il progetto in maniera istantanea, definendo aspetto, dimensioni e materiali da costruzione e permettendo rapide modifiche in caso di necessità.

I problemi risolvibili in fase di progettazione ormai non si limitano a quelli relativi alla resa del modello in quanto tale, considerato scollegato dal resto delle discipline tecniche coinvolte, ma contemplano anche l'interazione dei vari attori/discipline che tale metodologia ha di per sé nella sua natura.

Nasce quindi la necessità di una gestione dell'attività nota come "model checking" che operativamente si formalizza in due operazioni distinte:

• il code checking, ossia la verifica dell'aderenza del modello alle richieste progettuali e normative

• la clashdetection, ovvero l'analisi preventiva dei conflitti geometrici (e non) presenti nel modello.

Tutto questo può (o potrebbe) non escludere la necessità di una verifica formale su quanto modellato in ogni singola disciplina.

#### - 4D TEMPI

La modellazione BIM-4D permette ai progettisti di visualizzare le mansioni correlate del processo di costruzione e migliora il controllo del rilevamento dei conflitti delle diverse attività.

Attraverso le associazioni tra i componenti costruttivi e i tempi di realizzazione è possibile ricavare il Gantt e il Timeliner per il controllo e la gestione delle fasi di costruzione. Ciascuna attività lavorativa deve essere definita da una data di inizio e una data di fine, viene poi associata alla specifica componente 3D e quindi visualizzata sotto forma di cronoprogramma o attraverso una grafica continuativa che mostra l'evoluzione del progetto, dalla fase di cantiere all'opera conclusa. Per i nuovi progetti di costruzione, i modelli 4D si possono utilizzare per gestire i tempi di processo, abbinando la pianificazione temporale con la pianificazione basata sulla localizzazione, prevedendo ed evitando interruzioni tra le diverse squadre, nonché verificando la corretta sequenza delle attività. L'innovazione, che dipende dall'utilizzo della tecnologia BIM, risiede nel fatto che è possibile condividere in tempo reale le informazioni o le variazioni di progetto, evitando una notevole quantità di errori umani dipendenti dal passaggio di informazioni nel tempo.

#### - 5D COSTI

La modellazione 5D viene utilizzata per attività di stima e analisi dei costi dell'opera. La quinta dimensione del BIM associata al modello 3D e al BIM-4D consente ai partecipanti di visualizzare il progresso delle loro attività ed avere il pieno controllo dei costi nel tempo. Dal modello virtuale è possibile ricavare abachi e computi metrici automaticamente, infatti ciascun componente 3D del progetto, una volta inserito nello spazio BIM, viene registrato in ogni sua forma e quantità.

Pertanto, l'utilizzo della tecnologia BIM-5D determina una maggiore precisione e prevedibilità della stima dei costi del progetto, delle variazioni delle quantità e dei materiali, delle attrezzature o manodopera e fornisce, inoltre, metodi per l'estrazione e l'analisi dei costi, e metodi di valutazione degli scenari e impatti conseguenti alle modifiche consentendo lo sviluppo di costruzioni più efficienti, convenienti e sostenibili.

#### - 6D GESTIONE

Il facility management è la gestione integrata dei servizi allo spazio (space planning), alle persone (portierato, pulizie, facchinaggio) e alle cose (impianti), non rientranti nelle principali attività di un'organizzazione. L'utilizzo di processi BIM-oriented in ambito di Facility Mangement, consente la visualizzazione, la conoscenza della collocazione e delle relazioni tra i vari componenti del modello 3D, in ambito architettonico, strutturale e impiantistico. Il FM rende fruibili i dati e le informazioni inserite nel modello sia in fase di progettazione che di esecuzione, in modo da garantirne la gestione nel tempo ed attuare fasi manutentive quando verificate necessarie.

La modellazione 6D consente di ricavare e immagazzinare i dati relativi alle attività, lo stato dei componenti, le specifiche, i manuali di manutenzione / installazione / gestione, le garanzie ecc.

L'utilizzo di questa tecnologia garantisce la gestione più semplice ed efficiente della sostituzione e manutenzione delle parti, l'ottimizzazione della verifica ed adeguamento alle specifiche di conformità durante il ciclo di vita del bene e, inoltre, fornisce la base informativa per la gestione dei fornitori / subappaltatori della singola componente dell'impianto.

#### - 7D SOSTENIBILITÀ

Il concetto di "sviluppo sostenibile" viene definito non come il raggiungimento di una condizione di benessere definitiva, bensì viene visto come l'urgenza di far convergere lo sfruttamento delle risorse naturali, la direzione degli investimenti, l'orientamento dello sviluppo tecnologico e degli sforzi istituzionali verso un percorso che soddisfi in maniera bilanciata i bisogni odierni tanto quanto quelli futuri. Pertanto, l'adozione di una metodologia, che "obbliga" alla programmazione dei processi e che apre l'organismo edilizio ad una più semplice gestione, consentirà di rendere più performanti i processi analitici oggi coinvolti nella valutazione del concetto di sostenibilità di una struttura.

L'utilizzo della tecnologia BIM-7D permette di stimare e gestire i parametri energetici del progetto, in maniera più completa e accurata rispetto a quelle stimate in precedenza nel processo di progettazione. Attraverso l'inserimento di tali dati è infatti possibile ricavare simulazioni energetiche, rendendo più semplice e veloce la progettazione sostenibile. Tali processi consentono infatti di analizzare, sin dalla prima fase di progettazione, le prestazioni dell'edificio, permettendo così di adottare le soluzioni tecniche più idonee per garantire un minor consumo energetico, garantendo la sostenibilità del progetto.

Utilizzare il BIM nell'iter progettuale può permettere, quindi, di supportare le scelte legate agli aspetti di georeferenziazione del sito, orientamento, forma, costruzione, materiali e consumi, ma anche l'impatto del clima (vento, irraggiamento ed illuminazione specifica), le risorse necessarie, le dispersioni termiche dell'edificio, nonché la presenza di ponti termici.

#### <span id="page-8-0"></span>**2.3 - Perché utilizzare il BIM: vantaggi**

Uno degli aspetti di primaria importanza è legato alla visualizzazione, che consente di prefigurare l'aspetto di un edificio nel suo contesto e valutare soluzioni progettuali differenti tramite l'impiego di materiali virtuali: la finalità del BIM non è quindi solamente quella dell'analisi.

Dal modello BIM è possibile estrapolare e riportare in forma tabellare, attraverso specifici abachi, una serie di dati numerici come quantità, volumi, superfici per i quali non esiste una rappresentazione grafica. Proprio grazie a tutte le informazioni contenute in esso, la sua funzione non si esaurisce con le fasi di progettazione e costruzione dell'edificio. Proseguirà per tutto il ciclo di vita del manufatto e durante la fase di gestione, contribuendo ad esempio ad una più efficace e razionale pianificazione delle operazioni di manutenzione, nella quale sono investite risorse economiche molto superiori a quelle di costruzione. Altro aspetto sicuramente importante riguarda l'"intelligenza" dei modelli BIM. Tutto è interconnesso in un database integrato dove risiedono il modello di costruzione e tutti i documenti di progettazione. Poiché i disegni sono viste variabili del modello di costruzione, corrispondono sempre a rappresentazioni accurate della progettazione architettonica.

Gli elementi architettonici, come ad esempio i Pilastri, "sanno" di essere tali, conoscono la loro funzione e il modo di interagire con il resto del modello. Questa "intelligenza" consente ai modelli di essere visualizzati e analizzati come composti da materiali con caratteristiche e relazioni funzionali reali, consentendo l'esecuzione di svariate e importanti attività come l'analisi strutturale, simulazione della costruzione e stima dei costi.

Per voler fare un elenco dei già citati e degli altri possibili, ma non meno importanti, vantaggi a breve e a lungo termine nell'utilizzo del BIM si ha:

- riduzione di errori e omissioni;
- condivisione con titolari/aziende di progettazione;
- miglioramento dell'immagine aziendale;
- riduzione delle rielaborazioni;
- riduzione dei costi di costruzione;
- migliore controllo dei costi/ prevedibilità;
- riduzione della durata complessiva del progetto;
- ottenimento di nuovi contratti;
- offerta di nuovi servizi;
- maggiori profitti;
- fidelizzazione della clientela;
- cicli più rapidi di approvazione della clientela;
- sicurezza migliorata;
- cicli più rapidi di approvazione normativa.

#### <span id="page-9-0"></span>**2.4 – File IFC**

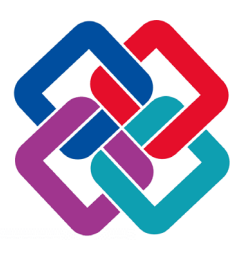

*Figura 2 – Icona file IFC*

L'IFC è un particolare formato di dati che consente l'interscambio di un modello informativo senza perdita o distorsione di dati o informazioni.

Si tratta di un formato file aperto, neutrale, non controllato da singoli produttori software, nato per facilitare l'interoperabilità tra i vari operatori.

L'IFC è stato progettato per elaborare tutte le informazioni dell'edificio, attraverso l'intero suo ciclo di vita, dall'analisi di fattibilità fino alla sua realizzazione e manutenzione, passando per le varie fasi di progettazione e pianificazione.

#### <span id="page-9-1"></span>**2.4.1 – Vantaggi dell'IFC**

Il principale vantaggio offerto dal formato IFC è la possibilità di consentire la collaborazione tra le varie figure coinvolte nel processo di costruzione, permettendo loro di scambiare informazioni attraverso un formato standard.

Questo comporta maggiore qualità, riduzione degli errori, abbattimento dei costi e risparmio dei tempi, con dati e informazioni coerenti in fase di progetto, realizzazione e manutenzione.

#### <span id="page-9-2"></span>**2.4.2 – Caratteristiche dell'IFC**

I modelli IFC contengono una combinazione di entità geometriche e non geometriche. Questi dati possono essere visualizzati, analizzati e modificati dai vari software che supportano tale formato.

I modelli IFC contengono la geometria dell'edificio e i dati (informazioni) associati ai suoi elementi. Possono comprendere tutto o solo una parte delle informazioni contenute nei file BIM originali.

Esportare i dati di un progetto realizzato con metodologia BIM in un file IFC è il modo per trasferire i dati da un'applicazione all'altra.

Il formato IFC è aperto, libero e ben documentato. Fornendo una interfaccia IFC per l'esportazione e l'importazione conforme allo standard IFC i fornitori di applicazioni software sono in grado di fornire l'interoperabilità con centinaia di altri strumenti ed applicazioni BIM.

#### <span id="page-10-0"></span>**2.5 - Perché utilizzare il BIM: obiettivi**

Le strategie per la progettazione architettonica supportate dal BIM stanno indubbiamente e inevitabilmente modificando le pratiche, il contesto e il business delle aziende che fanno parte dei settori dell'architettura, dell'ingegneria e delle costruzioni.

Uno dei principali motivi del cambiamento che sta avvenendo è dovuto alla crescente collaborazione tra le discipline architettoniche sopra elencate. Questo grazie anche ai miglioramenti tecnologici nell'ambito della comunicazione e condivisione nonché all'utilizzo di tecnologie social, mobile e cloud che stanno trasformando il modo in cui le persone collaborano. L'obiettivo legato a ciò, si rispecchia nella precisione e nell'intelligenza di workflow BIM che forniscono un collegamento tra idea progettuale ed edificio, mettendo in relazione fornitori e costruttori.

Altro motivo di evoluzione è l'utilizzo della costruzione modulare per migliorare la produttività della costruzione: è stato stimato che nel 90% dei progetti realizzati in Nord America, nel 2013, sia stato utilizzato, almeno in parte, la prefabbricazione basata sul modello BIM.

Infine, è doveroso parlare dello standard che è ormai previsto per tutti i maggiori progetti architettonici odierni: la sostenibilità. Obiettivo dei workflow basati sul modello, e degli strumenti di analisi, è quello di consentire alle aziende di valutare approcci di progettazione sostenibile e di realizzare edifici maggiormente ecocompatibili con un prezzo più vantaggioso.

I trend di settore, le prescrizioni dei titolari e i tassi di adozione BIM descritti evidenziano palesemente che il settore delle costruzioni sta abbandonando le forme aziendali tradizionali per sfruttare nuove tecnologie e nuovi metodi. Tutto ciò solleva l'importante questione sulla sopravvivenza dell'azienda che fa ancora affidamento su procedure e tecnologie 2D vecchi di decenni.

#### <span id="page-11-0"></span>**2.6 – Quadro normativo in Italia**

Nel dicembre del 2017 è stato approvato il DM 01/12/2017 n. 560 che definisce una serie di novità in merito al Building Information Modeling, in base a quanto previsto dal Codice appalti del dlgs 50/2016.

Con il Decreto BIM si sono stabilite principalmente le modalità ed i tempi di progressiva introduzione dell'obbligatorietà dei metodi e degli strumenti elettronici specifici adottati dalle stazioni appaltanti, dalle amministrazioni concedenti e dagli operatori economici. Si procederà per step:

- per i lavori complessi relativi a opere di importo a base di gara pari o superiore a 100 milioni di euro, a decorrere dal 1° gennaio 2019;
- per i lavori complessi relativi a opere di importo a base di gara pari o superiore a 50 milioni, a decorrere dal 1° gennaio 2020;
- per i lavori complessi relativi a opere di importo a base di gara pari o superiore a 15 milioni di euro a decorrere dal 1° gennaio 2021;
- per le opere di importo a base di gara pari o superiore alla soglia di cui all'art.35 del Codice dei contratti pubblici, a decorrere dal 1° gennaio 2022;
- per le opere di importo a base di gara pari o superiore a 1 milione di euro, a decorrere dal 1° gennaio 2023;
- per le nuove opere di importo a base di gara inferiore a 1 milione di euro, a decorrere dal 1° gennaio 2025.

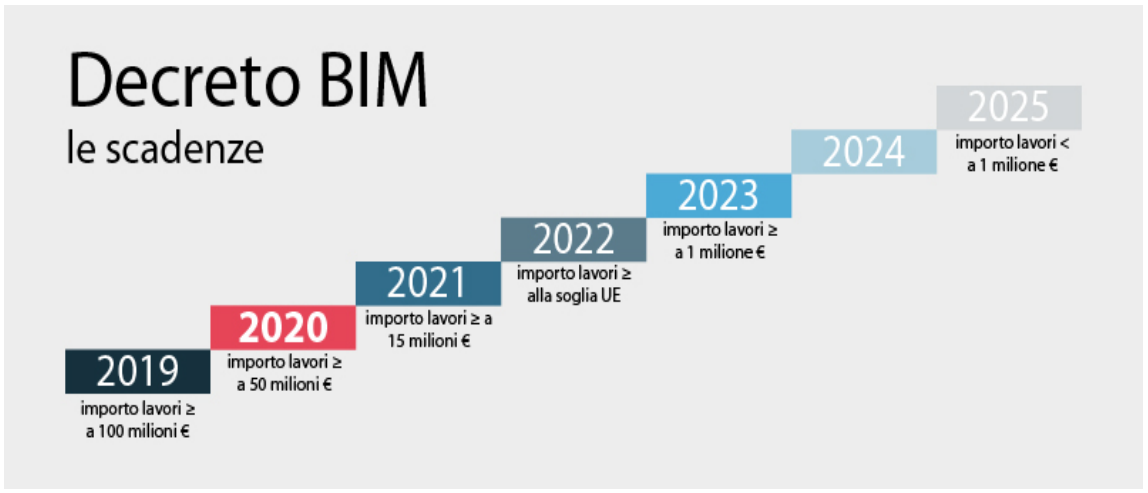

*Figura 3 - bim.acca.it – Scadenze Decreto BIM*

Il decreto nasce da una Commissione appositamente istituita dal Ministro delle Infrastrutture e dei Trasporti e costituita da rappresentanti del Ministero stesso, da Anac, Agid, Università degli Studi di Brescia, Sapienza di Roma, Federico II di Napoli, Politecnico di Milano, Rete delle Professioni Tecniche e principali stakeholder del settore. Nel contenuto il documento disciplina le modalità ed i tempi di progressiva introduzione dell'obbligatorietà dei metodi e degli strumenti elettronici e individua gli adempimenti preliminari delle stazioni appaltanti e i contenuti informativi del capitolato. Per le stazioni appaltanti viene pure regolamentato il piano di formazione del personale, il piano di acquisizione e di manutenzione hardware e software di gestione digitale dei processi informativi e decisionali e la definizione di un atto organizzativo per il processo di controllo e gestione dei dati e dei conflitti.

#### <span id="page-12-0"></span>**2.6.1 – UNI 11337:2017**

Ad inizio 2017 sono state pubblicate le prime 4 nuove parti della norma, indispensabili al settore per darsi quelle regole di base, nazionali, che gli permettessero di operare anche in autonomia rispetto ai riferimenti esteri fino ad allora presenti (essenzialmente PAS 1192:2 - UK - e BIMForum - USA).

La norma, che prima è stata pubblicata come specifica tecnica per una preventiva verifica sul mercato e poi attualmente entrata in vigore, è composta da 10 parti:

- Parte 1 Modelli, elaborati e oggetti informativi per prodotti e processi;
- Parte 2 Criteri di denominazione e classificazione di modelli, prodotti e processi;
- Parte 3 Modelli di raccolta, organizzazione e archiviazione dell'informazione tecnica per i prodotti da costruzione;
- Parte 4 Livelli di dettaglio informativo di modelli, prodotti e processi;
- Parte 5 Gestione dei flussi informativi digitalizzati;
- Parte 6 Linea guida per la redazione del capitolato informativo;
- Parte 7 Requisiti di conoscenza, abilità e competenza per le figure coinvolte nella gestione digitale dei processi informativi;
- Parte 8 Processi integrati di Gestione delle Informazioni e delle Decisioni;
- Parte 9 Fascicolo del costruito;
- Parte 10 Verifica amministrativa;

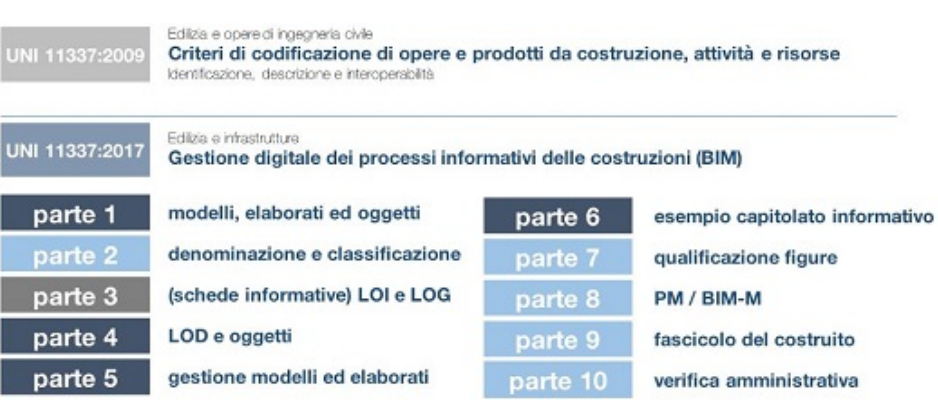

*Figura 4 - Struttura della norma UNI 11337*

A Gennaio 2017 sono state pubblicate le parti 1, 4, 5 e 6 del nuovo impianto normativo e solo in seguito nel 2018 sono state pubblicate le parti 2, 7, 8, 9, 10, che sono andate ad aggiungersi alla parte 3 che è l'unica rimasta in vigore dal vecchio impianto del 2009, indispensabili al settore per darsi quelle regole di base, nazionali, che gli permettessero di operare in maniera autonoma dai soli riferimenti esteri fino ad allora presenti.

#### <span id="page-13-0"></span>**2.7 - Conclusioni**

Quanto detto fino ad ora riporta alla domanda posta precedentemente: un'azienda può sopravvivere senza l'utilizzo del BIM?

I trend di settore, le statistiche e le esigenze dei titolari indirizzano alla stessa risposta: no.

Questo perché l'aumento della progettazione e della costruzione architettonica basata sul modello, con le conseguenti tecnologie innovative, nuovi metodi di consegna e modelli aziendali, sta cambiando la natura del settore. Tutto ciò si riflette nel livello di condivisione, nel flusso di informazioni e negli approcci alternativi di consegna dei progetti. Le aziende, per sopravvivere, dovranno collocare a livello strategico il personale utilizzo della tecnologia, partendo dal BIM. Non si tratta comunque di una notizia necessariamente negativa per le aziende che non hanno ancora adottato il BIM poiché il passaggio a tale modello garantisce vantaggi duraturi, sostanziali e permette lo sviluppo di strategie di progettazione e costruzione innovative, non dimenticando il significativo vantaggio concorrenziale.

La frase di Norb Howell, responsabile BIM della Gannett Fleming ovvero una delle imprese americane leader nel settore delle infrastrutture, racchiude forse quello che tutte le aziende odierne dovrebbero fare: "*Per essere competitivi non possiamo semplicemente sederci e aspettare che il BIM diventi lo standard del settore, ma dobbiamo essere tra i primi ad adottarlo*."

### <span id="page-14-0"></span>**3 – REVIT**

#### <span id="page-14-1"></span>**3.1 – Introduzione al software**

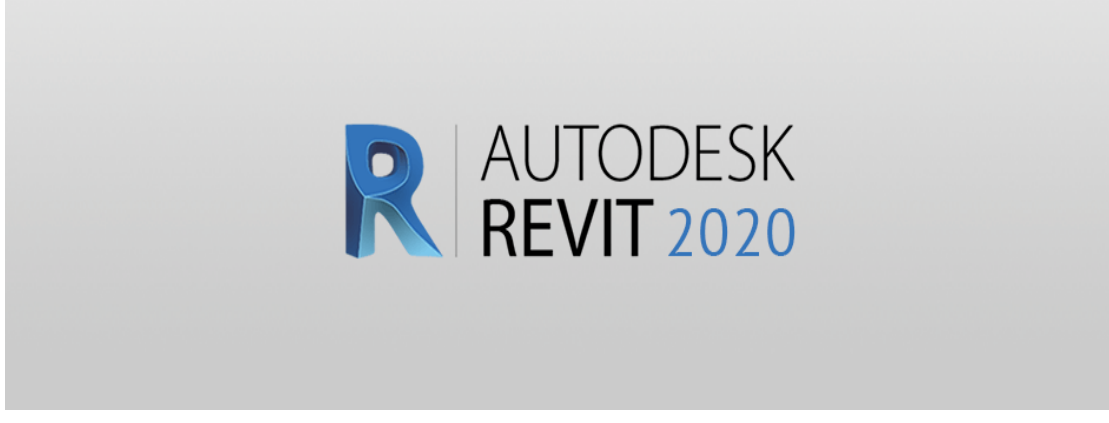

*Figura 5 – Logo Autodesk Revit 2020*

Nel mondo della progettazione architettonica il termine BIM viene sempre più spesso associato ad Autodesk Revit, uno dei pochissimi software parametrici che permettono di adottare in modo completo l'innovativa filosofia di lavoro. A molti sarà capitato di sentire espressioni come: "Autodesk Revit è un software parametrico" oppure "Autodesk Revit è un software basato su una tecnologia denominata BIM".

In precedenza sono state già delineate le caratteristiche essenziali del sistema di progettazione BIM comprendendo come, grazie alle caratteristiche del modello progettuale che contiene sia informazioni visive sia dati quantitativi, la sua funzione non si esaurisca con le fasi di progettazione e costruzione dell'edificio, ma anzi prosegua durante l'intero ciclo di vita del manufatto e durante la fase di gestione (Facility management) in cui sono investite risorse economiche di molto superiori a quelle di costruzione, contribuendo per esempio ad una più efficace e razionale pianificazione delle operazioni di manutenzione.

Tutti questi concetti sono stati ripresi e perfettamente integrati all'interno di Autodesk Revit, che d'ora in avanti, verrà chiamato semplicemente come Revit.

#### <span id="page-14-2"></span>**3.2 – Filosofia**

L'introduzione del BIM rappresenta una grande rivoluzione, e soprattutto, un capovolgimento di prospettiva per chi approda all'utilizzo di Revit, da software, come Autocad, intendendo con quest'ultima frase un flusso di lavoro che prevede la definizione di un edificio attraverso la creazione di una serie di elaborati descrittivi, piante, sezioni, prospetti. Lavorando con un modello BIM, accade esattamente l'opposto,

l'edificio viene completamente ricostruito in modo virtuale, ed i canonici elaborati che lo descrivono vengono ricavati a partire da esso.

Sviluppando un progetto con Revit significa creare un modello intelligente di edificio, che simula e mantiene relazioni uguali a quelle dell'omologo reale.

Un esempio per chiarire meglio il concetto: quando si disegna un oggetto architettonico, per esempio una finestra, con un software come AutoCAD, si traccia un insieme di linee a cui per convenzione grafica si assegna lo "status di finestra". In un certo qual modo quindi, si attribuisce un'informazione al progetto di cui quella finestra è un componente. Compiendo la medesima operazione con Revit, viene realizzato un "alter ego" virtuale, di una finestra reale. Questo significa che, a differenza di quanto avviene con altri CAD, in Revit si comporterà all'interno del progetto come nella realtà: il suo collocamento potrà avvenire solo all'interno di un muro, e se successivamente il muro venisse cancellato anche la finestra scomparirebbe, invece di fluttuare per il modello, come accadrebbe alle linee tracciate in AutoCAD.

Espandendo il concetto all'intero progetto, si può affermare che al termine dello stesso si ottiene l'alter ego, o modello digitale, di un edificio reale dal quale è possibile estrapolare tutte le informazioni necessarie alla stesura della documentazione esplicativa del progetto stesso (tavole tecniche, computi). Questo è un altro dei punti cardine del BIM: tutto è raggruppato in un unico database, contrariamente ai CAD tradizionali, dove piante, prospetti, sezioni, possono tranquillamente essere file distinti e soprattutto scollegati tra loro. In un modello BIM, ogni modifica ad un elemento della costruzione, viene aggiornata in tempo reale, poiché le viste si limitano ad "osservare" il modello e a restituirlo graficamente, o numericamente nel caso degli abachi. Tutto questo non significa solo una maggiore velocità nella creazione degli elaborati, ma soprattutto una coordinazione totale in quanto questa viene eseguita automaticamente dal software.

Per semplificare il concetto si può immaginare di posizionare una macchina fotografica che inquadri perpendicolarmente un lato dell'edificio oggetto della progettazione (di fatto una vista di prospetto). Nel momento in cui viene apportata una modifica, per esempio la variazione di modello e dimensioni delle finestre, l'immagine inquadrata dalla macchina fotografica verrà aggiornata istantaneamente; il nome Revit, infatti, significa "Revise instantly", ovvero, revisione istantanea. Se le telecamere posizionate fossero più di una (viste di pianta, di sezione, ecc.) la modifica si propagherà istantaneamente a tutte le relative viste. Non solo, se con riferimento alle finestre, all'interno della documentazione prodotta figura anche un abaco, l'aggiornamento interesserà anche quest'ultimo perché anche gli abachi, in Revit, sono considerati viste. Ma la questione non si esaurisce qui: se infatti le viste in Revit sono "connesse" tra di loro (poiché inquadrano tutte lo stesso modello di dati), allora è possibile apportare modifiche al modello di edificio da una qualsiasi di esse, scegliendo liberamente quella più idonea al tipo di variazione da effettuare. Per esempio, è possibile modificare un

edificio non solo dalle viste di pianta, ma anche dai prospetti o dalle sezioni; oppure addirittura dagli abachi.

Questo modo di procedere, unito a quanto esposto sopra, con riferimento al comportamento "reale" degli elementi che compongono il progetto, permette di porre in evidenza in modo preventivo eventuali errori o incongruenze, riducendo in modo significativo il numero di "imprevisti" in fase di realizzazione del progetto.

A titolo di esempio, per quanto riguarda l'associatività delle viste, è possibile assegnare il nome ad un locale appena creato direttamente dalla vista di pianta che lo "inquadra", oppure dalla vista d'abaco che lo conteggia. Inoltre è possibile spostare o aggiustare la quota di imposta per una finestra direttamente sul prospetto o in sezione. In pratica, grazie al suo motore relazionale interno, Revit si fa carico di tutte quelle operazioni di revisione e aggiornamento che altri software impongono all'operatore, lasciando all'utente più tempo da dedicare all'attività creativa, vera aspirazione di chi lavora nel campo della progettazione architettonica.

L'altro importante concetto da comprendere per associare Revit al BIM riguarda l'affermazione "Revit è un software parametrico".

In informatica, il parametro è un valore da assegnare ad una funzione perché possa eseguire il suo lavoro. Si può affermare anche, che parametrizzare significa rappresentare un'entità utilizzando, appunto, dei parametri.

Un muro, per esempio, per poter essere rappresentato necessita tra le altre cose di un valore per il parametro "Larghezza", inteso come spessore, senza il quale sarebbe impossibile la sua creazione. Un software parametrico come Revit è, quindi, un programma che si aspetta di ricevere dall'utente valori per i parametri, o proprietà (per esempio Larghezza, Altezza, Materiale) degli oggetti che l'operatore intende rappresentare attraverso il suo utilizzo. Si tratta, in pratica, di inserire delle informazioni che, come visto, possono variare in qualsiasi momento (informazioni dinamiche) e che vengono utilizzate per definire le caratteristiche di un elemento. Queste stesse informazioni sono quelle che vengono adoperate per la creazione del modello virtuale dell'edificio, come risultato degli elementi che lo compongono, e quindi possono essere estrapolate dallo stesso per la redazione della documentazione di progetto. I parametri costituiscono il punto di contatto, il linguaggio comune tra il progettista ed il software, e il loro utilizzo è alla base di un software BIM.

#### <span id="page-16-0"></span>**3.2.1 - Il flusso di lavoro**

A questo punto dopo aver analizzato il significato di BIM, esaminato alcuni dei suoi vantaggi e cosa significa avere a che fare con un software parametrico, è il momento di analizzare come si svolgerà il flusso di lavoro progettuale in un ambiente di questo tipo. Revit è stato concepito per simulare la costruzione reale di un edificio e di tutto ciò che lo concerne, attraverso i suoi specifici strumenti, pertanto nell'utilizzo è sufficiente applicare la logica che si utilizzerebbe in cantiere.

Il primo passo da compiere è quello della definizione dei riferimenti spaziali entro cui si svilupperà il progetto, ossia i fili fissi delle strutture attraverso l'uso delle griglie e gli interpiani per lo sviluppo altimetrico, utilizzando i Livelli. A questi due elementi dimensionali, faranno riferimento gli elementi costruttivi virtuali per stabilire le loro posizioni nello spazio; per esempio un pilastro potrà essere posizionato ad una determinata intersezione tra Griglie, e la sua altezza si svilupperà per un certo numero di Livelli.

Stabiliti i riferimenti spaziali si passa al posizionamento degli elementi costruttivi virtuali, muri, pavimenti, tetti. Una volta definito l'aspetto architettonico di massima, si procede inserendo le aperture, porte, finestre, facciate continue, per poi passare ai collegamenti verticali con le scale, e così di seguito fino al completamento dell'edificio. Una volta completata la modellazione dell'edificio e della sua planimetria, è il momento di iniziare a descriverlo agli interlocutori del processo edilizio, quali il committente, l'amministrazione, l'impresa. Si passa quindi alla fase di documentazione, nella quale si creano nuove viste, in aggiunta a quelle di base utilizzate per il modello, in modo da raggiungere un'ottimale descrizione del manufatto sotto l'aspetto grafico e quantitativo attraverso l'utilizzo degli abachi.

Definite le viste attraverso le quali si documenta il progetto, si passa all'integrazione delle informazioni grafiche presenti in quest'ultime, sia con l'aggiunta di elementi per la definizione dei particolari costruttivi, sia attraverso l'utilizzo di strumenti di annotazione, per fornire informazioni numeriche e testuali, utilizzando a questo scopo le quote, le note chiave per elementi e materiali, note di testo, ecc.

Quando il modello è adeguatamente documentato e corredato dalle informazioni descrittive, numeriche e testuali, necessarie ad una sua ottimale comprensione e di conseguenza esecuzione, si passa alla produzione delle canoniche tavole tecniche attraverso la messa in tavola delle viste sviluppate in precedenza. A margine di questa sequenza di lavoro, (che non muta nei passaggi, rispetto ad una qualunque commessa di progettazione) avendo lavorato con un modello, che tra le innumerevoli informazioni che lo caratterizzano possiede anche quelle materiche, troviamo la possibilità di eseguire delle viste renderizzate.

Come è stato lasciato intendere tra le righe, utilizzare Revit non prevede come obiettivo primario la realizzazione di un modello 3D dal quale è possibile ottenere rendering foto realistici, semmai questa possibilità deve essere vista come una naturale conseguenza del processo di progettazione.

Concludendo, il flusso di lavoro previsto dall'uso di Autodesk Revit permette di sviluppare un progetto utilizzando la tecnologia BIM creando un modello progettuale, al quale è possibile apportare modifiche e revisioni in ogni momento, che contenga anche le informazioni numeriche pratiche e gestionali dell'edificio.

#### <span id="page-18-0"></span>**3.2.2 - Comprenderne il cuore**

Revit è un database relazionale, il cui scopo è la creazione virtuale di un oggetto che in seguito diventerà reale: l'edificio. Nascendo per la progettazione di edifici, la sua forma di output principale è quella grafica. Ogni elemento, dagli oggetti architettonici a quelli di documentazione, è considerato una famiglia. Secondo il Wiki Help una famiglia è definita come un "gruppo di elementi con un insieme di proprietà comuni denominate parametri ed una rappresentazione grafica associata".

Queste "proprietà" potranno anche assumere valori differenti, per esempio in funzione del modello, ma l'oggetto nella sostanza rimarrà, ad esempio, una sedia non diventerà per assurdo un tavolo solo perché se ne aumenta la lunghezza.

Le famiglie sono i pezzi con i quali si andrà a costruire un edificio e la relativa documentazione all'interno di Revit.

L'organizzazione delle famiglie è suddivisa in tre macro categorie principali:

- famiglie di Sistema
- famiglie Caricabili
- famiglie Locali

Nello specifico, le famiglie di Sistema comprendono tutti gli elementi di base normalmente utilizzati in una costruzione quali muri, coperture, pavimenti, scale, ecc.

Sono, in pratica, l'ossatura portante dell'intero progetto e perciò consentono possibilità di personalizzazione svariate ma entro limiti preimpostati all'interno del software. Questo per escludere modifiche che possano compromettere il corretto funzionamento della famiglia.

Le famiglie Caricabili invece, non sono già presenti nell'ambiente di progetto ma che vanno, appunto, caricate prelevandole da librerie esterne. Sono uno degli strumenti più potenti che Revit mette a disposizione poiché servono a coprire ogni altra esigenza che la progettazione di un edificio comporta: possono spaziare dai serramenti alle travi, dagli arredi alle lampade. Possono essere anch'esse personalizzabili (partendo da specifici file di modello esterni all'ambiente di progetto) in termini di forma, composizione, aspetto e parametrizzazione dell'oggetto: ciò costituisce la chiave per l'utilizzo di Revit al 100%.

Nell'ultima categoria, le famiglie Locali, ricadono tutti gli elementi così specifici ed unici del progetto da rendere sconveniente la loro realizzazione e quindi anche la personalizzazione attraverso l'uso di famiglie caricabili. Le "unità elementari", ovvero le famiglie, sono organizzate all'interno del file secondo una logica propria dell'industria delle costruzioni: ciascuna di essa, infatti, appartiene ad una categoria definita in base alla funzione che una determinata famiglia è chiamata a svolgere all'interno del progetto. Questo sistema di classificazione, oltre a consentire a Revit l'organizzazione delle informazioni, consente di gestire in modo puntuale e coerente la rappresentazione grafica di ciascun elemento. Tutto ciò è un'apprezzabile riduzione del carico di lavoro dell'utente se paragonata ad ambienti tradizionali 2D come AutoCAD.

Il file di Revit è, fondamentalmente, un database nel quale vengono memorizzate le informazioni parametriche del progetto e degli oggetti (famiglie) che ne fanno parte. La suddivisione principale prevede:

- oggetti Modello
- oggetti Annotazione
- viste

Ognuna di queste categorie possiede a sua volta delle sottocategorie. Per esempio, nel caso di Oggetti Modello è presente la sottocategoria Finestre, la quale a sua volta presenta ulteriori suddivisioni quali Infisso, Vetro, Telaio/Montante, etc. Nello specifico, negli Oggetti Modello rientrano gli elementi normalmente presenti nell'edificio come muri, finestre, porte, ecc.; che risultano visibili in ogni vista.

Gli Oggetti Annotazione, invece, fanno parte di tutte le famiglie che servono a "integrare" l'informazione grafica fornita dagli elementi di modello, come ad esempio le note di testo, simboli, quote, etc. A differenza degli Oggetti Modello, sono visibili solo nella vista nella quale vengono creati.

Infine nelle Viste, si trovano raggruppati tutti i tipi di vista creabili in Revit: prospetti, sezioni, viste di dettaglio, viste 3D, viste prospettiche. Esse sono le preziose "macchine fotografiche" con le quali inquadriamo e scegliamo di documentare il nostro progetto attraverso "scatti fotografici" che rappresentano la direzione di visualizzazione.

Come anticipato, all'interno di ogni categoria di oggetti esistono delle sottocategorie grazie alle quali è possibile definire in modo ancora più specifico l'aspetto grafico di una famiglia. Necessità che può derivare, ad esempio, da normative di rappresentazione grafica o dal desiderio di "comunicare" maggiormente attraverso gli elaborati.

Avendo definito il significato di famiglia e categoria, può essere definito il concetto di Tipo e Istanza. Il Tipo è lo strumento logico che raggruppa l'insieme di parametri e le relative variazioni di valore che caratterizzano una famiglia.

Ad esempio, per quel che riguarda i muri, si avranno diverse tipologie, in Revit chiamate Tipi, che variano in base allo spessore, materiali differenti, etc; per ogni differenza viene definito uno specifico "Tipo di muro": un Tipo per i muri in cls, un Tipo per i tamponamenti e così via. L'Istanza è l'inserimento di uno specifico elemento nell'ambiente di progetto, una volta individuata la famiglia di cui necessitiamo e scelto il Tipo tra quelli disponibili.

Detto ciò, è importante dire che in Revit esistono parametri tipo e parametri istanza, dove per parametro si intende l'impostazione che determina l'aspetto o il comportamento di un elemento, un tipo o una vista e quindi le caratteristiche in grado di assumere valori differenti. I primi, i parametri tipo, definiscono le caratteristiche di ogni specifico Tipo all'interno di una famiglia mentre i secondi riguardano le specifiche proprietà di ogni singola istanza, ossia di ogni elemento inserito nel disegno.

#### <span id="page-20-0"></span>**3.3 - Considerazioni**

Adottare Revit nel proprio flusso di lavoro significa migliorare l'esperienza progettuale sfruttando il massimo della tecnologia oggi disponibile in modo semplice e intuitivo perché uguale alla normale esperienza di costruzione di un edificio.

Nell'ambiente di lavoro Revit si gode della possibilità di infinite modifiche in tempo reale anche se nella realtà operativa è normale dover inserire all'interno del modello delle regole, siano esse derivanti da obblighi (normativa) o da nostre scelte (progettuali): in Revit queste regole geometriche prendono il nome di vincoli e permettono di definire relazioni tra gli oggetti del modello (famiglie) a seconda delle esigenze.

Ciò che lo rende però degno di nota è il suo motore relazionale interno, poiché non si limita a gestire un progetto impiegando elementi parametrici, capaci di infinite variazioni, ma implementa tra essi relazioni intelligenti. A livello di logica costruttiva certe relazioni sono banali: non avrebbe alcun senso spostare un muro e lasciare la porta che vi era ospitata. Ma in un flusso di lavoro 2D tradizionale sono proprio queste banalità che aumentano il carico di lavoro ed il margine di errore. Inoltre le relazioni che Revit instaura sono sempre bidirezionali: una modifica apportata in qualunque vista è immediatamente propagata in tutte le altre; poiché il modello è unico, riflette in tempo reale le modifiche effettuate. Si ottiene, in poche parole, una revisione istantanea del progetto.

Per la realizzazione del caso di studio, che verrà illustrato nel prossimo capitolo, è stata utilizzata la versione 2020 di Revit.

## <span id="page-21-0"></span>**4 – CASO DI STUDIO**

#### <span id="page-21-1"></span>**4.1 - Edificio residenziale plurifamiliare**

Il progetto dell'edificio che verrà preso in esame e conseguentemente creato in Revit è un'abitazione plurifamiliare di cui si dispongono le tavole architettoniche in formato bidimensionale, realizzate con il software Autodesk Autocad.

L'edificio verrà realizzato nel Comune di Montecosaro, in Provincia di Macerata, nelle Marche.

Esso è caratterizzato da una Superficie Utile Lorda di 420 mq.

Dal punto di vista architettonico, l'edificio in progetto si sviluppa su due piani fuori terra ed uno interrato, ed è orientato in direzione Ovest-Est con ingresso dal fronte Est.

La copertura al piano secondo è a padiglione con manto di copertura in tegole.

L'altezza massima è pari a 6.15 ml.

I paramenti esterni dell'edificio, compresi i parapetti dei balconi sono in laterizio a faccia vista con infissi esterni (persiane e finestre) in pvc.

Il progetto prevede per l'edificio una struttura portante in cemento armato, del tipo intelaiato in opera, con solai in latero-cemento.

L'immobile, interamente adibito a residenza, comprende 3 unità abitative distribuite nei 2 piani fuori terra oltre ai locali garage e accessori al piano interrato collegati tramite scale interne.

L'edificio presenta una corte di pertinenza destinata alle Unità abitative dell'edificio. Internamente i piani abitativi al piano terra ed al piano primo presentano un'altezza interna pari a 2.70 ml.

Al piano interrato si accede dall'esterno attraverso una rampa carrabile con accesso dal fronte Est avente larghezza di 5.00 ml e pendenza inferiore al 20 % e dall'interno attraverso i corpi scala che lo collegano ai piani terra e primo.

La documentazione a disposizione come punto di partenza è la seguente, e comprende:

- Foto dell'area di costruzione
- Planimetrie piani
- Sezioni
- Particolari costruttivi

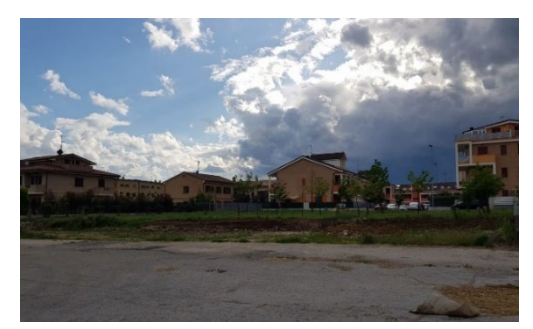

*Figura 6– Vista frontale del lotto Figura 7 – Vista da ortofoto del lotto*

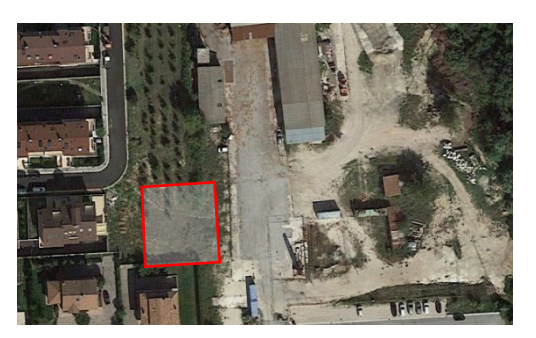

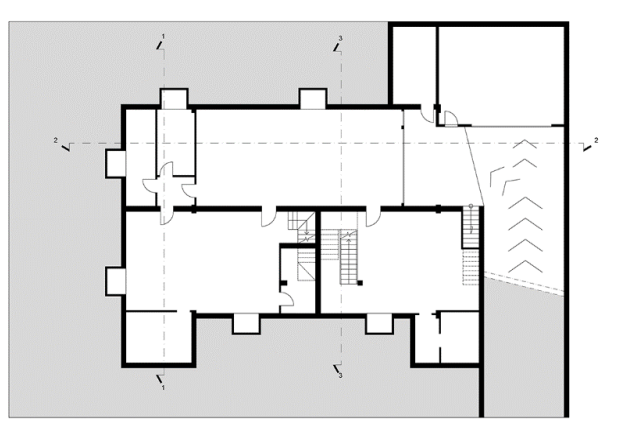

*Figura 8 – Planimetria interrato*

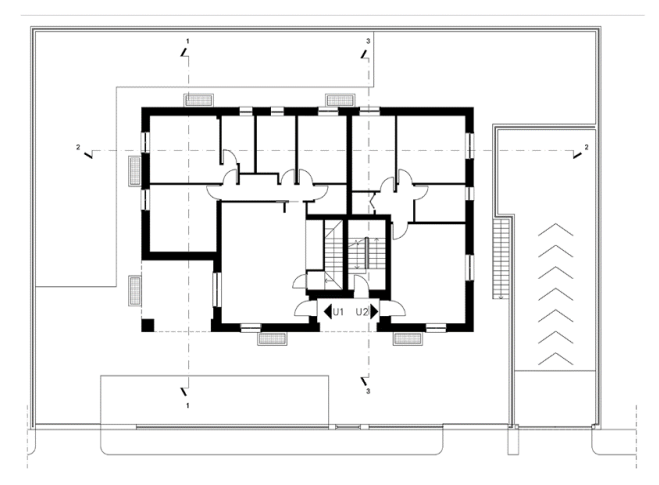

*Figura 9 – Planimetria piano terra*

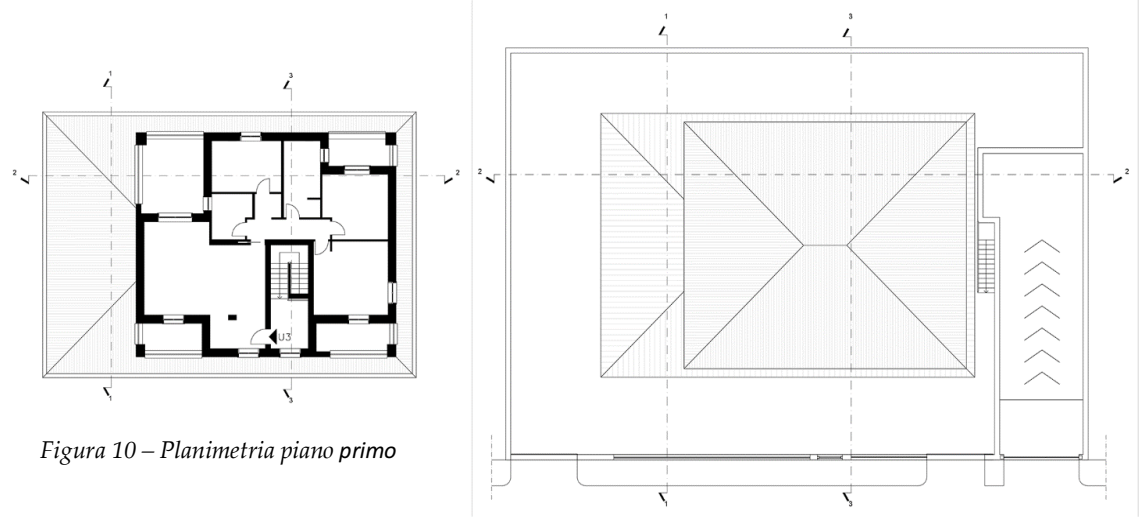

*Figura 11 – Planimetria piano secondo*

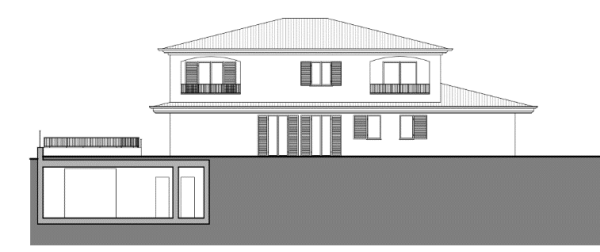

 $\boxed{\Box}$ **ANT THE REAL PROPERTY THE END OF** 

*Figura 12 – Prospetto Ovest Figura 13 – Prospetto Nord*

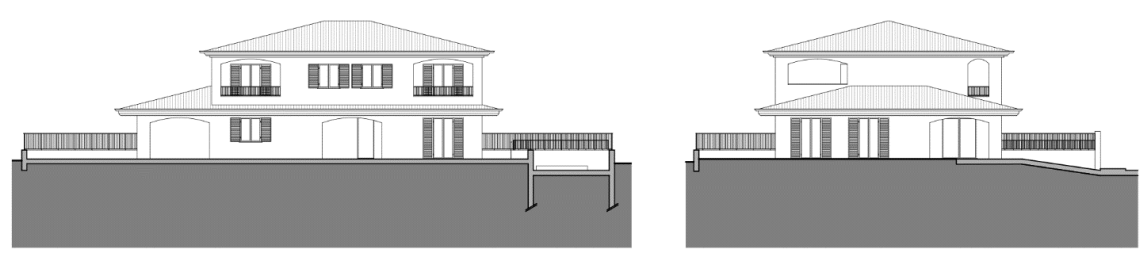

*Figura 14 – Prospetto Est Figura 15 – Prospetto Sud*

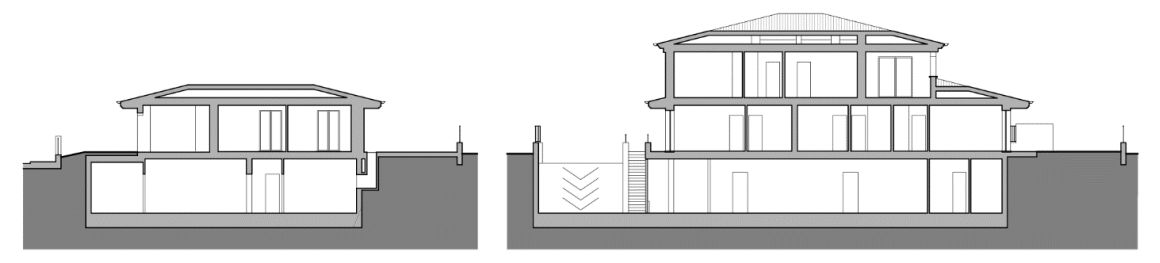

*Figura 16 – Sezione 1 Figura 17 – Sezione 2*

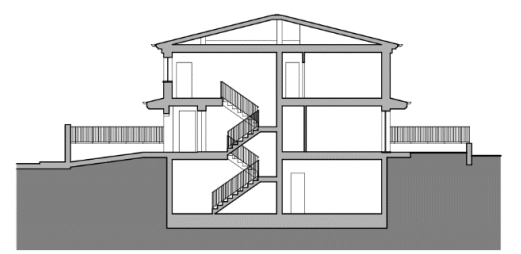

*Figura 18 – Sezione 3*

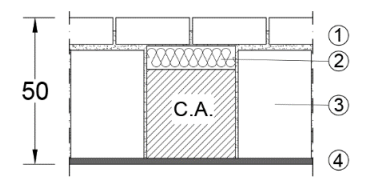

*Figura 19 – Particolare costruttivo paramento esterno*

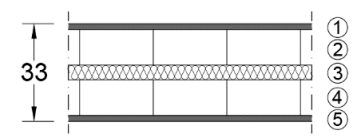

*Figura 20 – Particolare costruttivo elemento divisorio unità immobiliari*

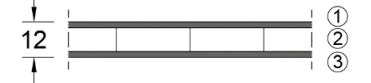

*Figura 21 – Particolare costruttivo tramezzo*

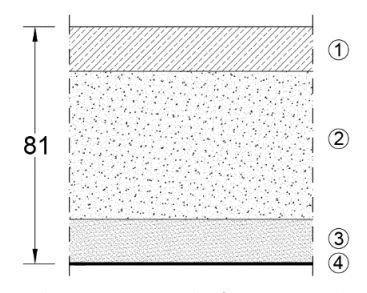

*Figura 22 – Particolare costruttivo platea di fondazione*

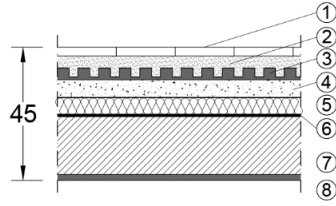

*Figura 23 – Particolare costruttivo solaio Piano Terra*

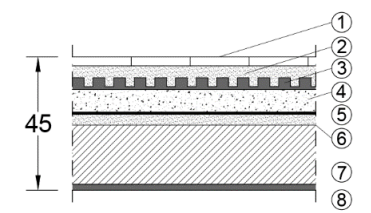

*Figura 24 – Particolare costruttivo solaio Piano Primo*

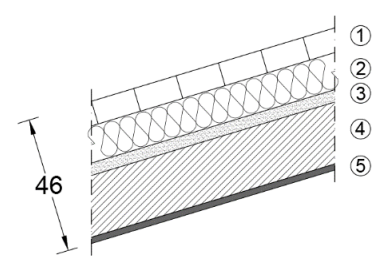

*Figura 25 – Particolare costruttivo solaio di copertura*

- 1 Mattoncini faccia vista sp. 3.5 cm
- 2 Pannello termoisolante sp. 8 cm
- 3 Blocco termico sp. 36.5 cm
- 4 Intonaco sp. 2 cm
- 1 Intonaco sp. 2 cm
- 2 Blocco Poroton sp. 12 cm
- 3 Lana di roccia sp. 5 cm
- 4 Blocco Poroton sp. 12 cm
- 5 Intonaco sp. 2 cm
- 1 Intonaco sp. 2 cm
- 2 Blocco Poroton sp. 8 cm
- 3 Intonaco sp. 2 cm
- 1 Getto al quarzo sp. 15 cm
- 2 Platea Rck 30/35 sp. 50 cm
- 3 Magrone di fondazione Rck 20 sp. 15 cm
- 4 Telo PVC sp. 1 cm
- 1 Pavimento sp. 2 cm
- 2 Massetto autolivellante sp. 4 cm
- 3 Pannello radiante a pavimento sp. 4 cm
- 4 Cemento cellulare sp. 6 cm
- 5 Pannello termoisolante sp. 6 cm
- 6 Tappetino acustico sp. 1 cm
- 7 Solaio Predalles sp. 20 cm
- 8 Intonaco sp. 1 cm
- 1 Pavimento sp. 3 cm
- 2 Massetto autolivellante sp. 4 cm
- 3 Pannello radiante a pavimento sp. 4 cm
- 4 Cemento cellulare sp. 8 cm
- 5 Tappetino acustico sp. 1 cm
- 6 Massetto sp. 4 cm
- 7 Travetti e pignatte sp. 20 cm
- 8 Intonaco sp. 2 cm
- 
- 1 Tegole sp. 8 cm
- 2 Isolante sp. 12 cm
- 3 Massetto sp. 4 cm
- 4 Travetti e pignatte sp. 20 cm
- 5 Intonaco sp. 2 cm

#### <span id="page-25-0"></span>**4.1.1 – Impostazione del progetto**

Il processo di lavoro ha inizio con la creazione del progetto in Revit. Per eseguire tale operazione si accede alla schermata iniziale, la quale rappresenta una fase intermedia nella quale è possibile creare un Nuovo Progetto oppure aprire un Progetto Esistente.

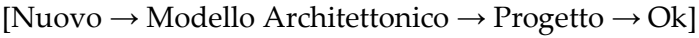

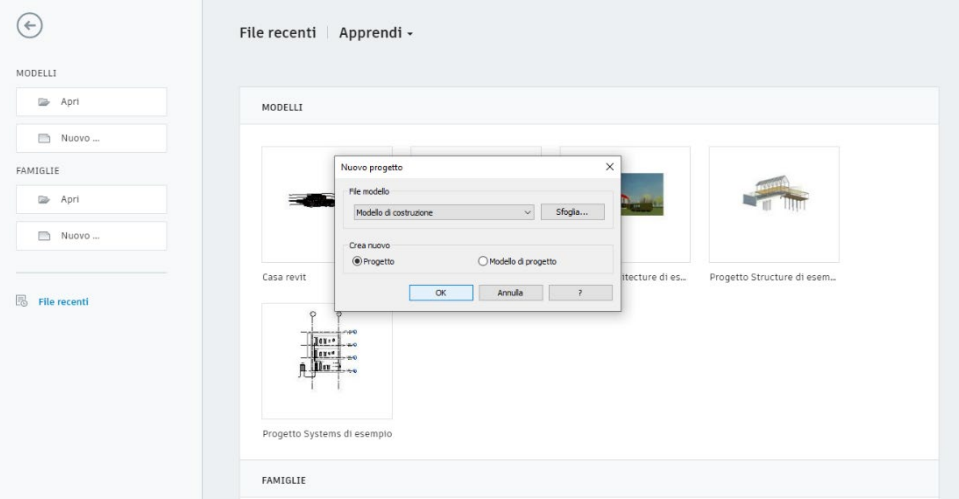

*Figura 26 – Creazione Nuovo Progetto*

Come passo successivo, per far si che il progetto e i relativi componenti siano individuabili fisicamente, si procede con la geolocalizzazione dell'area dove sorgerà, in questo caso, l'edificio.

E' di notevole importanza localizzare il progetto affinché qualora si dovesse realizzare l'analisi energetica dello stesso si avrebbero a disposizione tutti i dati relativi allo storico delle condizioni metereologiche di quel luogo.

[Gestisci → Gruppo Posizione progetto → Località → Si apre il servizio di mappatura e individuare l'indirizzo di progetto → Ricerca → Ok]

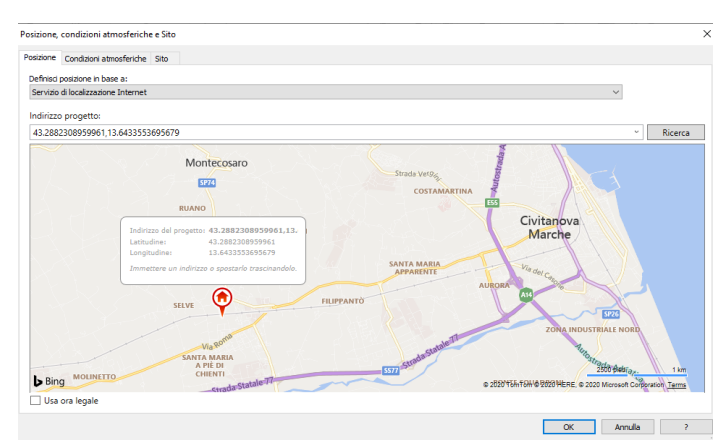

*Figura 27 – Localizzazione Progetto*

Un'ulteriore fase preliminare alla realizzazione del modello, è quella nella quale vengono definite le principali fasi di lavorazione, le quali saranno poi utili in seguito per la realizzazione di abachi.

[Gestisci → Gruppo Fasi → Fasi → Si apre una finestra nella quale è possibile indicizzare le fasi del progetto → Creazione fasi → Ok]

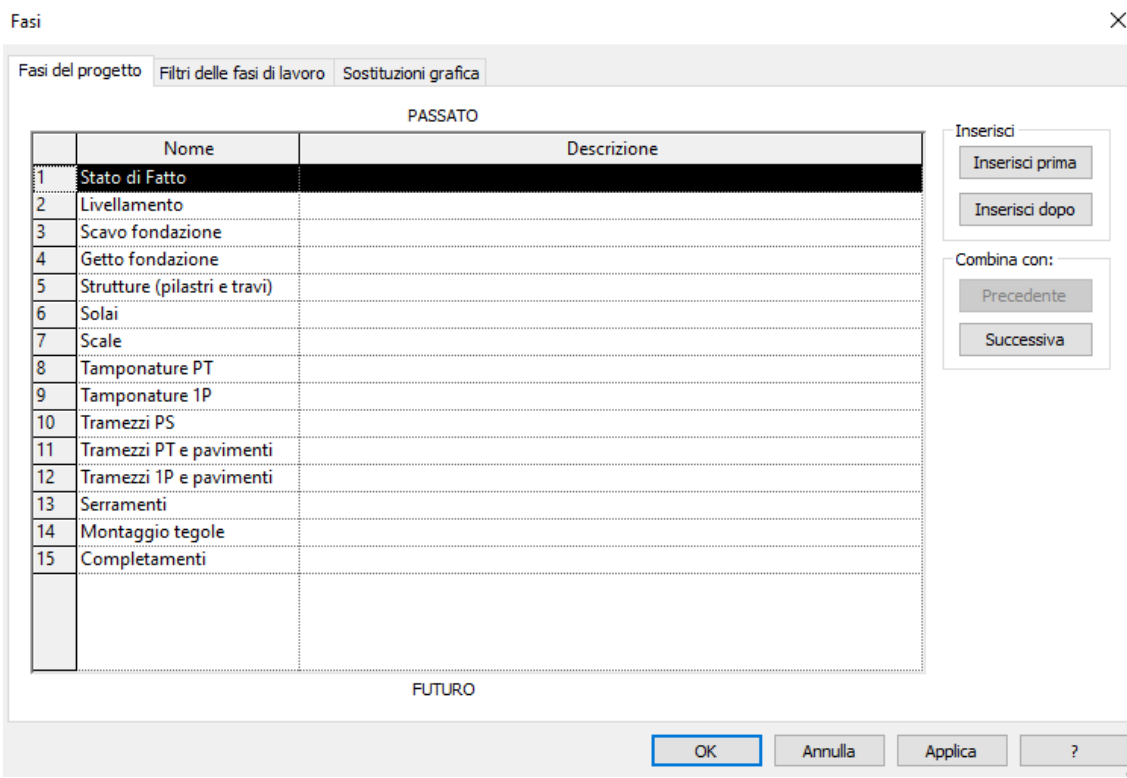

*Figura 28 – Lista fasi*

#### <span id="page-27-0"></span>**4.1.2 – Griglie e Livelli**

Di fondamentale importanza, al fine di semplificare successivamente la realizzazione del modello, vi è la creazione di un sistema di griglie e di livelli.

Nel caso delle griglie, si vanno a creare una serie di riferimenti per il preciso posizionamento degli elementi dell'edificio in pianta, come ad esempio pilastri o travi, ottenendo un perfetto allineamento.

Nel caso dei livelli invece, essi hanno lo scopo di definire i riferimenti altimetrici più significativi del progetto. In questo caso sono utilizzati per determinare le quote di calpestio dei vari piani dell'edificio. In corrispondenza di ogni livello viene tracciato un piano orizzontale, sul quale si "appoggiano" gli elementi associati a quella quota altimetrica.

Il procedimento per l'inserimento di una griglia o livello è lo stesso:

[Struttura → Gruppo riferimento → Griglia/Livello → Disegna linea → inserire la distanza/quota e assegnare nome]

Una volta impostati tutti i riferimenti necessari si può procedere alla modellazione del sito.

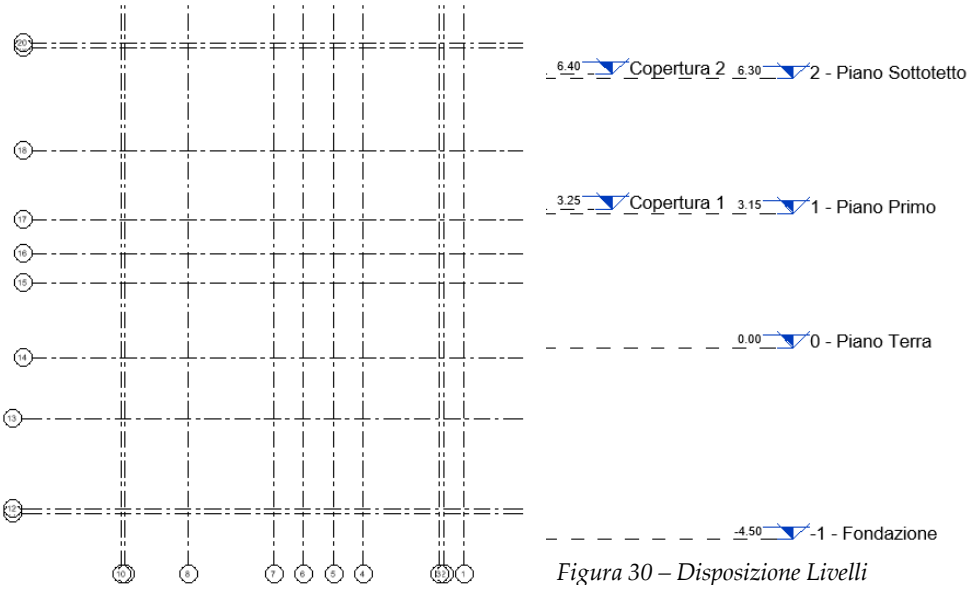

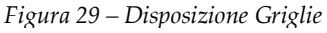

Brevemente, ecco riassunti i principali dati dell'edificio da modellare:

- Lunghezza: 20.37 ml

- Larghezza: 13.37 ml
- Altezza interpiano: 2.70 ml
- Sopraelevazione rispetto al piano stradale: + 0.70 ml
- Larghezza porte: 0.90 ml

#### <span id="page-28-0"></span>**4.1.3 – Modellazione del sito**

In questa fase inizia la vera e propria modellazione del progetto in esame.

Per modellazione del sito si intende la creazione di una superficie topografica, ovvero un oggetto privo di spessore, con il compito di simulare un elemento che in realtà è un solido e possiede profondità: il terreno.

In questo caso lo stato attuale del terreno (Fig.4), dove deve essere realizzato l'edificio, è pressoché pianeggiante, quindi su Revit viene creata una superficie piana, contenuta all'interno del rettangolo definito dalle griglie più esterne.

[Volumetrie e cantiere → Superficie topografica → Inserisci punto (stato di fatto) → Digitare valore quota altimetrica  $\rightarrow$  Termina superficie]

A questa superficie, nella finestra laterale delle proprietà, viene assegnata la fase relativa allo Stato di Fatto.

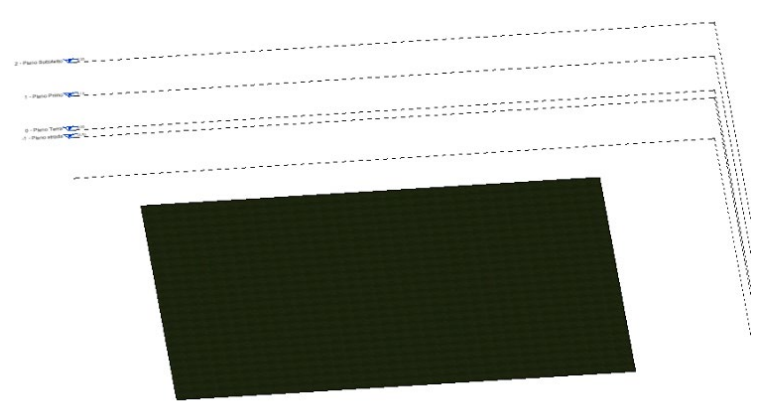

*Figura 31 – Superficie topografica*

A questo punto, per andare a realizzare la superficie sulla quale poi realizzare gli scavi, si procede con la creazione di una Regione Livellata, la quale è una superficie identica alla precedente. Grazie alla sua creazione sarà possibile redigere l'abaco relativo agli sterri/riporti di terreno.

[Regione livellata → Inserisci punto → Digitare valore quota altimetrica → Termina superficie]

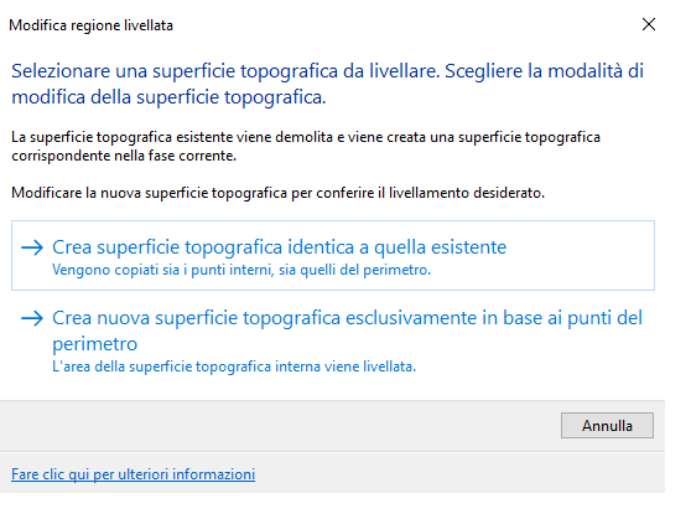

*Figura 32 – Finestra Regione Livellata*

#### <span id="page-29-0"></span>**4.1.4 – Piattaforma dell'edificio e muri controterra**

La piattaforma dell'edificio è la realizzazione dello scavo dove viene allocata la fondazione, in questo caso è stata scelta una platea. È possibile aggiungere una piattaforma di edificio solo ad una superficie topografica e, successivamente, modificarne la struttura e la profondità.

Per creare la piattaforma si traccia un circuito chiuso su una superficie topografica.

Attivando la vista 3D di default si può verificare quanto realizzato, e procedere allo stesso modo per la creazione di piattaforme su tutti gli altri livelli.

[Volumetrie e cantiere → Piattaforma edificio → Linea contorno → Disegnare il contorno chiuso seguendo i riferimenti della griglia  $\rightarrow$  Ok]

Una volta definita la piattaforma dell'edificio viene riprodotto in Revit il sistema di muri controterra, con la seguente procedura:

 $[Architettura \rightarrow Muro \rightarrow Impostare le proprietà dei muri \rightarrow Linea \rightarrow Disegnare i muri$ da realizzare grazie all'ausilio della griglia]

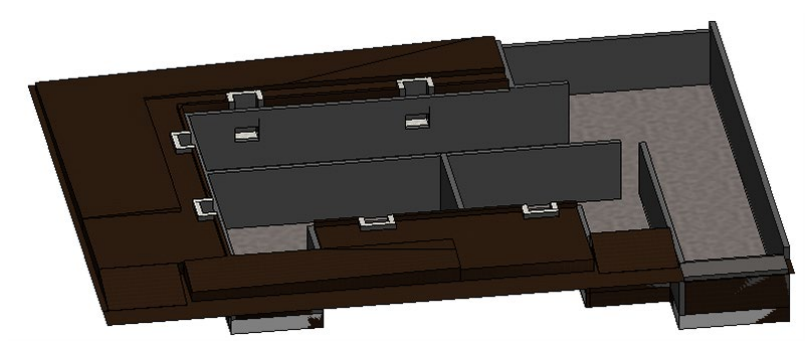

*Figura 33 – Fondazione e Muri Controterra*

#### <span id="page-30-0"></span>**4.1.5 – Rampa d'accesso al piano interrato**

Per realizzare la rampa d'accesso al piano interrato viene realizzato un pavimento, al quale poi sono assegnate specifiche proprietà, al fine di renderlo inclinato e rispondente alle planimetrie in possesso.

 $[Architettura \rightarrow Grupp\o\ Costrus\to Parimento \rightarrow Linea\o\to contorno \rightarrow Disegnare\iota\iota$ contorno chiuso seguendo i riferimenti della griglia  $\rightarrow$  Freccia d'inclinazione  $\rightarrow$ Impostare Livelli di estremità nella finestra delle Proprietà Termina modalità di modifica  $\rightarrow$  Selezionare rampa  $\rightarrow$  Modifica elementi secondari  $\rightarrow$  Aggiungi Punto  $\rightarrow$ Disegnare punti aggiuntivi specificandone la quota  $\rightarrow$  Ok]

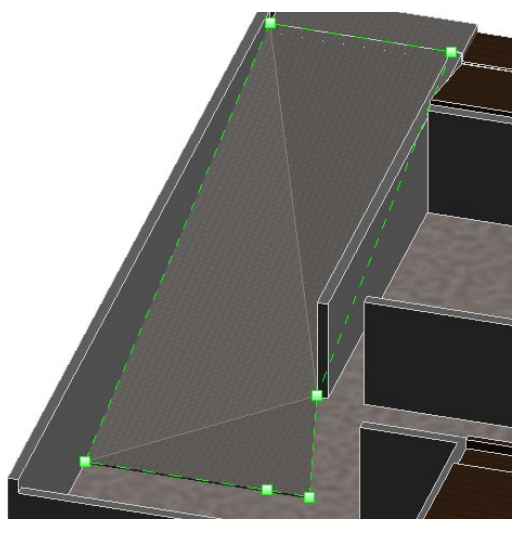

*Figura 34 – Rampa d'accesso al piano interrato*

#### <span id="page-30-1"></span>**4.1.6 – Telaio strutturale**

Nel caso dell'edificio preso in esame, il telaio strutturale dell'edificio, ovvero il sistema di pilastri e travi, sarà costituito in calcestruzzo armato.

Per la realizzazione dello stesso si procede con una serie di operazioni preliminari. Poiché in base alle planimetrie si hanno più tipi di pilastri, i quali differiscono per dimensioni, sono stati creati appunto tutte le tipologie di pilastro che vanno utilizzate.

 $[Architettura \rightarrow Gruppo Costruisci \rightarrow Colonna \rightarrow Pilastro Strutturale \rightarrow Modifica tipo$  $\rightarrow$  Creare i pilastri da utilizzare successivamente, andando a definire il materiale di cui sono composti e le loro dimensioni  $\rightarrow$  Posizionamento pilastri grazie all'ausilio delle griglie]

Simile procedura viene adoperata per la realizzazione delle travi. A differenza dei pilastri però è necessario caricare la famiglia delle travi in CLS nel browser di progetto.

[Inserisci  $\rightarrow$  Gruppo Carica da libreria  $\rightarrow$  Carica famiglia  $\rightarrow$  Telaio strutturale  $\rightarrow$ Calcestruzzo  $\rightarrow$  Trave rettangolare  $\rightarrow$  Creare tutte le tipologie di travi  $\rightarrow$  Inserimento famiglie di travi posizionandole grazie all'ausilio delle griglie]

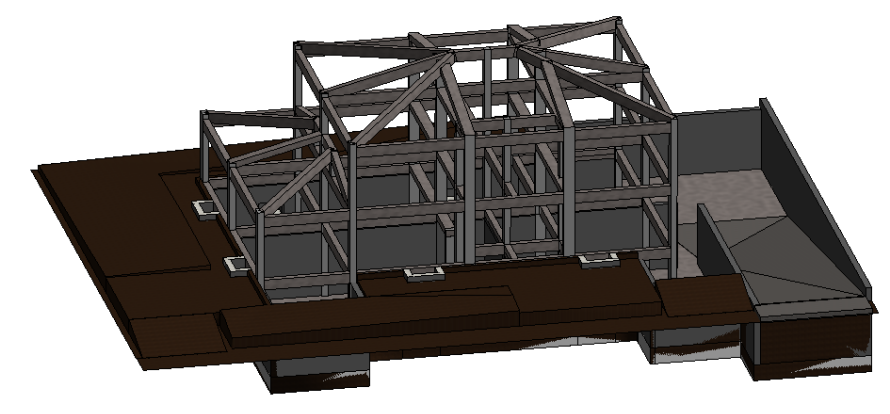

*Figura 35 – Telaio strutturale*

#### <span id="page-31-0"></span>**4.1.7 – Solai intermedi e in copertura**

Per quanto riguarda i solai intermedi si procede con la creazione di Pavimenti, andando a definire per ognuno la relativa stratigrafia (Fig.20-21).

 $[Architettura \rightarrow Gruppo Costrusci \rightarrow Pavimento \rightarrow Linea di contorno \rightarrow Disegnare il$ contorno chiuso seguendo i riferimenti della griglia; per realizzare le aperture delle scale verrà realizzato un ulteriore contorno chiuso che costituirà un vuoto all'interno del solaio  $\rightarrow$  Termina modalità di modifica]

Nel caso dei solai in copertura, tenendo conto della loro stratigrafia (Fig.22) e della pendenza del 25%, si vanno a creare le due coperture con l'apposito comando Tetto.

[Architettura  $\rightarrow$  Gruppo Costruisci  $\rightarrow$  Tetto  $\rightarrow$  Tetto da perimetro  $\rightarrow$  Definire livello a cui agganciare il tetto, definire la sporgenza e l'inclinazione  $\rightarrow$  Linea di contorno  $\rightarrow$ Disegnare il contorno chiuso seguendo i riferimenti della griglia  $\rightarrow$  Termina modalità di modifica]

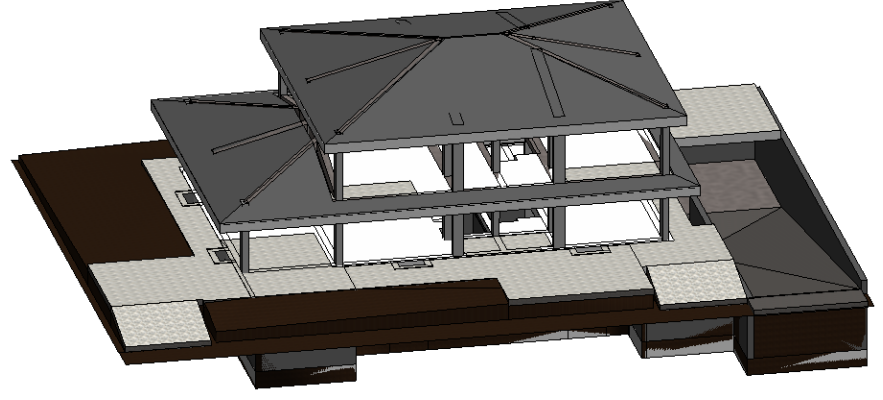

*Figura 36 – Solai*

#### <span id="page-32-0"></span>**4.1.8 –Scale**

Per quanto concerne i diversi vani scala con le relative scale per l'accesso ai vari piani si procede con l'utilizzo del comando Scala.

[Architettura  $\rightarrow$  Gruppo Distribuzione verticale  $\rightarrow$  Scala  $\rightarrow$  Dalla finestra delle proprietà modificare il tipo di scala che si andrà a realizzare, definendo l'altezza delle alzate e la profondità delle pedate  $\rightarrow$  Applica  $\rightarrow$  Ok  $\rightarrow$  Gruppo componenti  $\rightarrow$  Disegna Scala  $\rightarrow$ Disegnare dapprima le alzate definendo l'offset tra di esse, definire poi il contorno della scala ed infine indicare il verso della scala  $\rightarrow$  Termina modalità di modifica]

#### <span id="page-32-1"></span>**4.1.9 – Tamponature**

A questo punto, per creare le tamponature dell'edificio, ovvero le pareti esterne, si replica la stratigrafia di riferimento (Fig.16) in Revit, duplicando una tipologia esistente di muri e modificandone le caratteristiche in base a ciò che si vuole ottenere.

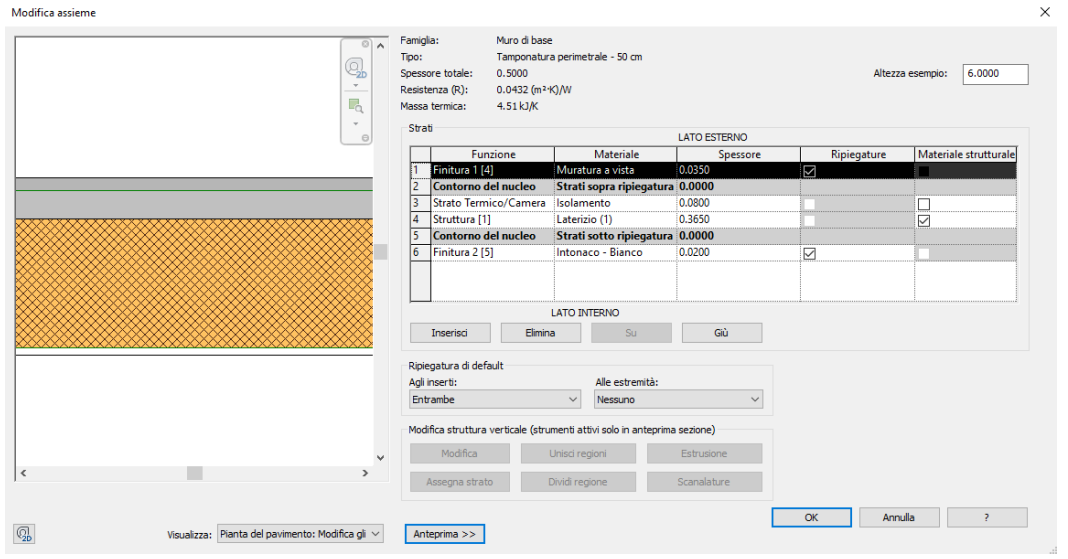

*Figura 37 – Creazione Muro perimetrale*

Per il posizionamento dei muri in pianta la procedura è la seguente:

[Architettura  $\rightarrow$  Muro  $\rightarrow$  Impostare la tipologia di muro appena creata dalla finestra delle proprietà  $\rightarrow$  Definire l'altezza dei muri nelle proprietà  $\rightarrow$  Linea  $\rightarrow$  Disegnare i muri da realizzare grazie all'ausilio della griglia]

#### <span id="page-33-0"></span>**4.1.10 – Serramenti**

Per inserire i serramenti si fa ricorso sia alle famiglie già presenti in Revit che a quelle scaricabili da librerie esterne. Il loro posizionamento in pianta è di facile esecuzione, in quanto basta selezionare il serramento desiderato dal browser di progetto e trascinarlo all'interno della planimetria, posizionandolo attraverso gli snap.

Di seguito viene mostrato il passaggio in cui viene caricata la famiglia scaricata da una libreria esterna nel progetto

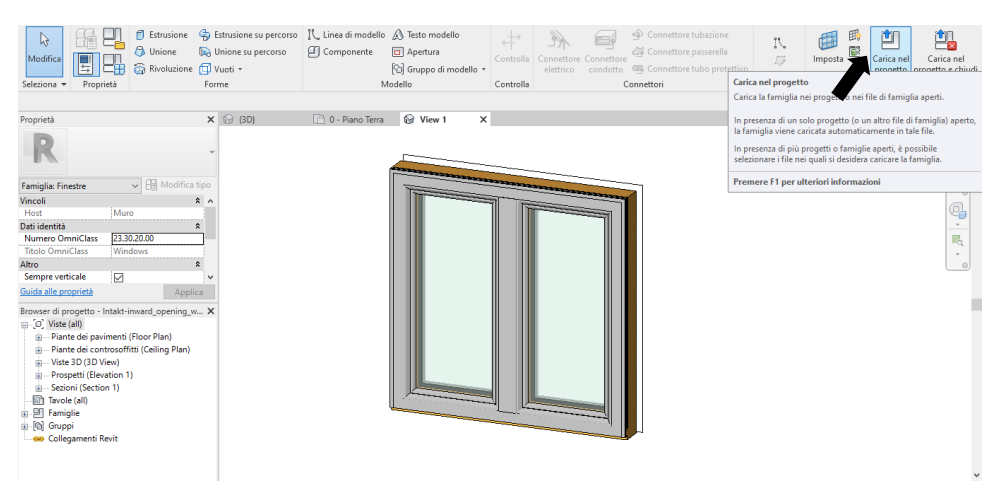

*Figura 38 – Caricamento famiglia nel progetto*

#### <span id="page-33-1"></span>**4.1.11 – Applicazione manto di tegole in copertura**

Una volta terminata la modellazione dei principali elementi che compongono il fabbricato, si vanno ad aggiungere elementi di definizione come ad esempio il manto di tegole sopra alle due coperture precedentemente create.

In questo caso vengono scaricate da una libreria esterna una famiglia di tegole.

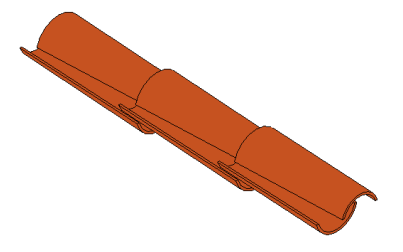

*Figura 39 – Famiglia di tegole*

Per creare i manti di copertura si procede nel seguente modo:

 $[Strutura \rightarrow Gruppo Struttura \rightarrow Sistema di travi \rightarrow Gruppo Piano di lavoro \rightarrow Imposta$  $\rightarrow$  Selezionare la falda sulla quale si vogliono applicare le tegole  $\rightarrow$ Gruppo disegna  $\rightarrow$ Linea di contorno  $\rightarrow$  Selezionare le linee che delimitano la falda  $\rightarrow$  Direzione trave  $\rightarrow$ Disegnare Linea parallela al lato lungo delle tegole all'interno della superficie della falda  $\rightarrow$  Termina modalità di modifical

Per concludere, vengono posizionati delle file di coppi lungo le linee di colmo e di displuvio, secondo la seguente procedura:

[Architettura  $\rightarrow$  Gruppo Costruisci  $\rightarrow$  Componente  $\rightarrow$  Posiziona un componente  $\rightarrow$ Selezionare il componente desiderato dalla finestra delle Proprietà  $\rightarrow$  Seleziona linee  $\rightarrow$ Selezionare le linee di colmo e displuvio]

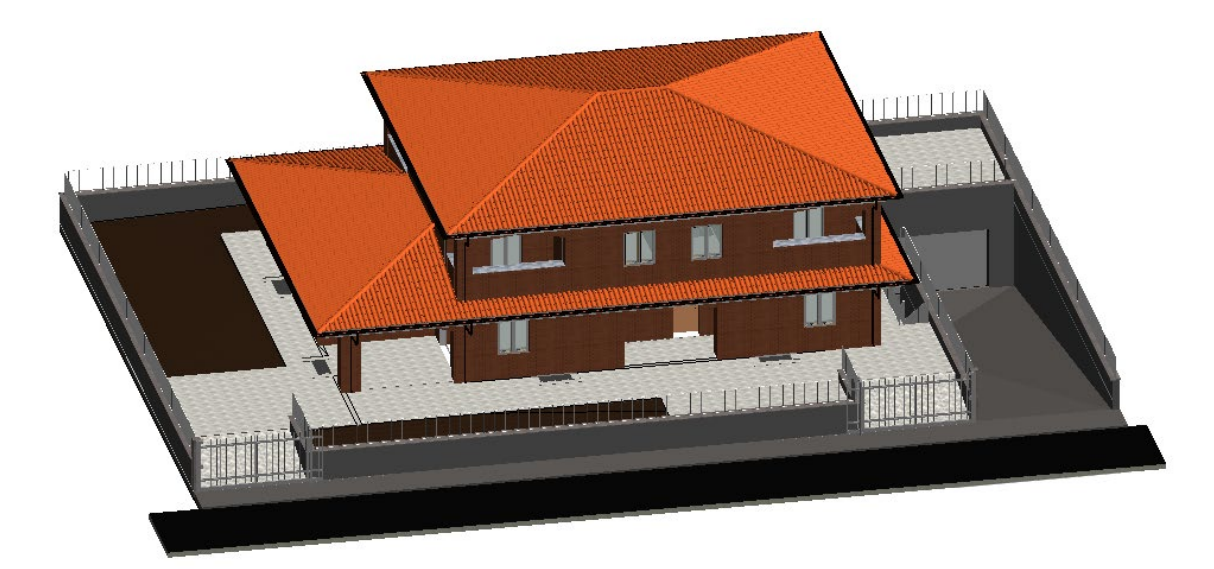

#### <span id="page-34-0"></span>**4.1.12 – Modello completo dell'edificio**

*Figura 40 – Modello completo dell'edificio*

Allo scopo di illustrare una delle possibili applicazioni del BIM, nel prossimo paragrafo verrà trattata l'impostazione dell'analisi strutturale dell'edificio in oggetto.

#### <span id="page-35-0"></span>**4.2 – Analisi strutturale**

Terminata la modellazione dell'edificio in Revit, si procede con l'analisi strutturale del telaio, composto da fondazione, pilastri, travi e vani scala.

Ci si avvale del software di analisi strutturale **"FaTA Next"** della STACEC, il quale consente l'importazione del file di interscambio IFC, elemento cardine della tecnologia BIM.

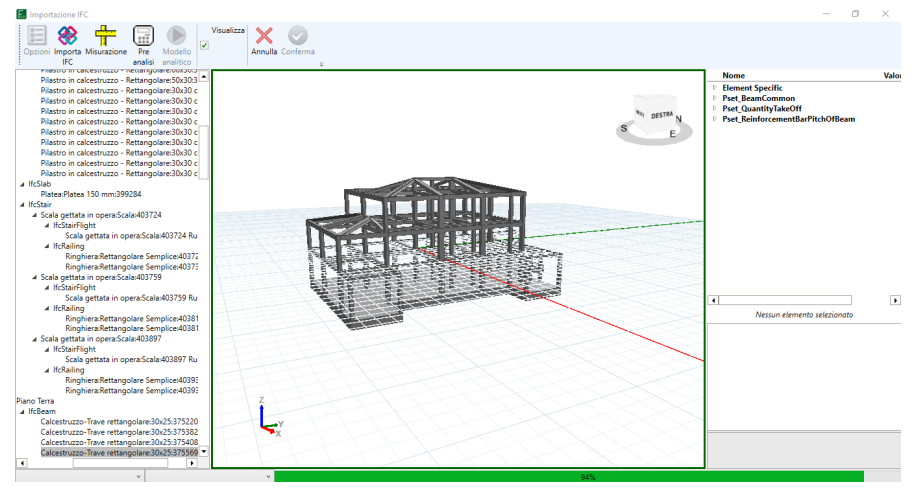

*Figura 41 – FaTA Next Trial – Importazione file IFC*

#### <span id="page-35-1"></span>**4.2.1 – Inserimento dati della struttura**

Al termine dell'importazione della struttura, si procede con l'impostazione dei principali dati della stessa.

Ad esempio, si imposta la normativa di riferimento, in questo caso le NTC 2018, e successivamente le caratteristiche dei materiali (CLS e acciaio).

| Materiali                                                                                                    |  |                                                                          |                                          |         |                                          |                              |         |    |        |  |  |  |                     |  | G | $\times$                 |  |  |
|----------------------------------------------------------------------------------------------------|--|--------------------------------------------------------------------------|------------------------------------------|---------|------------------------------------------|------------------------------|---------|----|--------|--|--|--|---------------------|--|---|--------------------------|--|--|
| Cerca<br>$\mathbf{a}_{\perp}$                                                                                                    |  | Nuovo                                                                    | Elimina                                  | Duplica | Pulisci                                  | Importa                      | Annulla | OK | $\sim$ |  |  |  |                     |  |   |                          |  |  |
| Acciaio per CA<br>Barre (1)<br>Acciaio per carpenterie<br>Acciaio (1)                                                                                                    |  | Barre (1)<br>Acciaio per CA                                              |                                          |         |                                          |                              |         |    |        |  |  |  |                     |  |   |                          |  |  |
|                                                                                                    |  | 4 Varie                                                                  |                                          |         |                                          |                              |         |    |        |  |  |  | $\hat{\phantom{a}}$ |  |   |                          |  |  |
| <b><i>Calcestruzzo</i></b><br>Cis(1)<br><sup>6</sup> Calcestruzzo alleggerito<br>Cls_Allq (1)<br>⊿ n Muratura<br>Muratura (1)<br>Muratura esistente<br>Mur. esistente (1)<br>$\angle$ fill Legno<br>Legno (1)<br>$\angle$ $\triangle$ Fibre<br>Fibre (1)<br>4 Generico isotropo<br>Gen Iso (1) |  | Nome materiale                                                           |                                          |         | Barre (1)                                |                              |         |    |        |  |  |  |                     |  |   |                          |  |  |
|                                                                                                    |  | Utente                                                                   |                                          |         | □                                        |                              |         |    |        |  |  |  |                     |  |   |                          |  |  |
|                                                                                                    |  | Esistente<br>Modulo elastico (E)<br>Tipo acciaio                         |                                          |         | п                                        |                              |         |    |        |  |  |  |                     |  |   |                          |  |  |
|                                                                                                    |  |                                                                          |                                          |         | $[N/mm2]$ 210000.00<br><b>B450C</b><br>۰ |                              |         |    |        |  |  |  |                     |  |   |                          |  |  |
|                                                                                                    |  |                                                                          |                                          |         |                                          |                              |         |    |        |  |  |  |                     |  |   |                          |  |  |
|                                                                                                    |  | Coefficiente parziale di sicurezza (Ym)                                  |                                          |         | 1.15                                     |                              |         |    |        |  |  |  |                     |  |   |                          |  |  |
|                                                                                                    |  | Modello di calcolo                                                       |                                          |         |                                          | Incrudente                   |         |    |        |  |  |  |                     |  | ٠ |                          |  |  |
|                                                                                                    |  | <b>Resistenze</b>                                                        |                                          |         |                                          |                              |         |    |        |  |  |  |                     |  |   |                          |  |  |
|                                                                                                    |  | Tensione caratteristica di snervamento (fyk) [N/mm <sup>2</sup> ] 450.00 |                                          |         |                                          |                              |         |    |        |  |  |  |                     |  |   |                          |  |  |
|                                                                                                    |  |                                                                          | Tensione caratteristica di rottura (ftk) |         | $[N/mm^2]$ 540.00                        |                              |         |    |        |  |  |  |                     |  |   |                          |  |  |
|                                                                                                    |  |                                                                          | Resistenza di calcolo (fd) SLU           |         |                                          | [N/mm <sup>2</sup> ] 391.304 |         |    |        |  |  |  |                     |  |   |                          |  |  |
|                                                                                                    |  |                                                                          | Resistenza di calcolo (fd) SLE           |         | $[N/mm2]$ 391.304                        |                              |         |    |        |  |  |  |                     |  |   |                          |  |  |
|                                                                                                    |  |                                                                          | Resistenza di calcolo (fd) SLD           |         | $[N/mm^2]$ 450.00                        |                              |         |    |        |  |  |  |                     |  |   |                          |  |  |
|                                                                                                    |  | 4 Deformazioni                                                           |                                          |         |                                          |                              |         |    |        |  |  |  |                     |  |   |                          |  |  |
|                                                                                                    |  | £ ud                                                                     |                                          |         |                                          | $[%]$ 1.00                   |         |    |        |  |  |  |                     |  |   |                          |  |  |
|                                                                                                    |  | 4 Analisi non lineare                                                    |                                          |         |                                          |                              |         |    |        |  |  |  |                     |  |   |                          |  |  |
|                                                                                                    |  |                                                                          |                                          |         |                                          | <b>Menegotto-Pinto</b>       |         |    |        |  |  |  |                     |  | ٠ |                          |  |  |
|                                                                                                    |  |                                                                          |                                          |         |                                          |                              |         |    |        |  |  |  |                     |  |   | $\overline{\phantom{a}}$ |  |  |
|                                                                                                    |  |                                                                          |                                          |         |                                          |                              |         |    |        |  |  |  |                     |  |   |                          |  |  |
|                                                                                                    |  |                                                                          |                                          |         |                                          |                              |         |    |        |  |  |  |                     |  |   |                          |  |  |
|                                                                                                    |  | IDED.                                                                    |                                          |         |                                          |                              |         |    |        |  |  |  |                     |  |   |                          |  |  |
|                                                                                                    |  |                                                                          |                                          |         |                                          |                              |         |    |        |  |  |  |                     |  |   |                          |  |  |
|                                                                                                    |  |                                                                          |                                          |         |                                          |                              |         |    |        |  |  |  |                     |  |   |                          |  |  |

*Figura 42 – FaTA Next Trial – Caratteristiche materiali*

#### <span id="page-36-0"></span>**4.2.2 – Livelli e Solai**

Settate le principali caratteristiche del modello di calcolo, si vanno a definire i diversi livelli della struttura, a cui fanno riferimento gli elementi orizzontali come le travi e i solai.

A questo punto, tramite l'apposita sezione presente nel software, si definiscono i diversi tipi di solaio da aggiungere alla struttura, a cui sono associati tutti i carichi di riferimento.

| Carichi predefiniti                    |                                                         | a.<br>$\times$ |  |  |  |  |  |  |  |  |
|----------------------------------------|---------------------------------------------------------|----------------|--|--|--|--|--|--|--|--|
| Cerca<br>$\rho$ , $\parallel$          | Elimina<br>Duplica<br>Pulisci<br>OK<br>Nuovo<br>Annulla |                |  |  |  |  |  |  |  |  |
| 4 Nodo<br>Carico nodo                  | <b>Carico solaio ABITAZIONE</b><br>Solaio               |                |  |  |  |  |  |  |  |  |
| A Asta<br>Carico asta                  | 4 Dati carichi                                          |                |  |  |  |  |  |  |  |  |
| Carico copertura asta                  | <b>Carico solaio ABITAZIONE</b><br>Nome carico          |                |  |  |  |  |  |  |  |  |
| 4 Piastra<br>Carico piastra            | $\triangleright$ Forze                                  |                |  |  |  |  |  |  |  |  |
| Carico copertura piastra               | $\triangleright$ Coppie                                 |                |  |  |  |  |  |  |  |  |
| Carico scale                           | 4 Sovraccarico permanente                               |                |  |  |  |  |  |  |  |  |
| 4 Lato piastra<br>Carico lato piastra  |                                                         |                |  |  |  |  |  |  |  |  |
| Carico parapetti scale                 | G2<br>Azione                                            |                |  |  |  |  |  |  |  |  |
| 4 Tamponamento<br>Carico tamponatura   | $[kN/m2]$ 1.50<br>Carico                                |                |  |  |  |  |  |  |  |  |
| 4 Parapetto                            | a Incidenza tramezzi                                    |                |  |  |  |  |  |  |  |  |
| Carico parapetto<br>4 Solaio           | 62<br>Azione                                            |                |  |  |  |  |  |  |  |  |
| Carico solaio ABITAZIONE               | $[kN/m^2]$ 1.00<br>Carico                               |                |  |  |  |  |  |  |  |  |
| Carico copertura solaio<br>A Balcone   | 4 Carico esercizio                                      |                |  |  |  |  |  |  |  |  |
| Carico balcone                         | $Q$ ese<br>Azione                                       | $\cdot$        |  |  |  |  |  |  |  |  |
| Carico copertura balcone<br>A Pannello | $[kN/m2]$ 2.00<br>Carico                                |                |  |  |  |  |  |  |  |  |
| Carico pannello                        | A Azione termica                                        |                |  |  |  |  |  |  |  |  |
| 4 Constraint<br>Carico constraint      | Azione<br><b>Temperatura</b>                            | ٠              |  |  |  |  |  |  |  |  |
|                                        | Carico<br>$[°C]$ 0.00                                   |                |  |  |  |  |  |  |  |  |
|                                        | 4 Carico concentrato Ok                                 |                |  |  |  |  |  |  |  |  |
|                                        | [kN] 2.00<br><b>Carico Qk</b>                           |                |  |  |  |  |  |  |  |  |
|                                        |                                                         |                |  |  |  |  |  |  |  |  |
|                                        | Dimensione Impronta [cm] 5.00                           |                |  |  |  |  |  |  |  |  |
|                                        | <b>Nome carico</b><br>Nome carico.                      |                |  |  |  |  |  |  |  |  |
|                                        | DUD.                                                    |                |  |  |  |  |  |  |  |  |
|                                        |                                                         |                |  |  |  |  |  |  |  |  |
|                                        |                                                         |                |  |  |  |  |  |  |  |  |
|                                        |                                                         | $\sqrt{46}$    |  |  |  |  |  |  |  |  |

*Figura 43 – FaTA Next Trial – Definizione Solai*

Di seguito sono indicati i livelli, ai quali saranno associati i solai che si andranno ad inserire nel modello.

| E. Livelli                                 | <b>BULLER SEX</b><br>Pulisci   | Annulla<br>OK                                         | $\Box$<br>$\times$                                |
|--------------------------------------------|--------------------------------|-------------------------------------------------------|---------------------------------------------------|
|                                            | Duplica<br>Nome livello        | ×.<br><b>Fondazione</b>                               |                                                   |
| $\bullet$                                  | Oggetti 3D                     | 4 Varie                                               | l a                                               |
| Ŧ.                                         | Fondazione [h=369.00 cm]       | $\Box$<br>Constraint di default                       |                                                   |
| $\overline{2}$                             | Piano Terra [h=315.00 cm]      | $\overline{\mathbf{v}}$<br>Impalcato di default       |                                                   |
| з                                          | Piano Primo [h=315.00 cm]      | <b>Fondazione</b><br>Nome                             |                                                   |
| $\overline{4}$<br>Copertura 1 [h=10.00 cm] |                                | fcm1 369.00<br>Quota                                  |                                                   |
| 5                                          | Piano Sottotetto [h=305.00 cm] | Allineamento verticale<br><b>Estradosso</b>           | $\cdot$                                           |
| 6                                          | Copertura [h=10.00 cm]         | Materiale nodi<br>Cls(1)                              | $\cdot \cap$                                      |
|                                            |                                | Tipologia tamponatura<br>Tip_Tamp (1)                 | ・脚                                                |
|                                            |                                | Tipologia solaio<br>Tip_Sol (1)                       | $-10$                                             |
|                                            |                                | Tipologia balcone<br>Tip_Sol (1)                      | $-$ 10                                            |
|                                            |                                | 4 Carichi                                             |                                                   |
|                                            |                                | Predefiniti nodo<br><b>Carico nodo</b>                | $\tau$                                            |
|                                            |                                | Predefiniti constraint<br><b>Carico constraint</b>    | $\tau$                                            |
| Predefiniti asta                           |                                | Carico asta                                           | $\hspace{0.1mm}$ .                                |
|                                            |                                | Predefiniti piastra<br>Carico piastra                 | $\tau$                                            |
|                                            |                                | Predefiniti solaio<br><b>Carico solaio ABITAZIONE</b> | $\tau$                                            |
|                                            |                                | Predefiniti balcone<br><b>Carico balcone</b>          | $\tau$                                            |
|                                            |                                | Predefiniti pannello<br><b>Carico pannello</b>        | $\tau_{\rm{max}}$                                 |
|                                            |                                | Predefiniti tamponatura<br>Carico tamponatura         | $\overline{\phantom{a}}$ $\overline{\phantom{a}}$ |
|                                            |                                | DUD.                                                  |                                                   |
|                                            |                                |                                                       |                                                   |

*Figura 44 – FaTA Next Trial – Livelli*

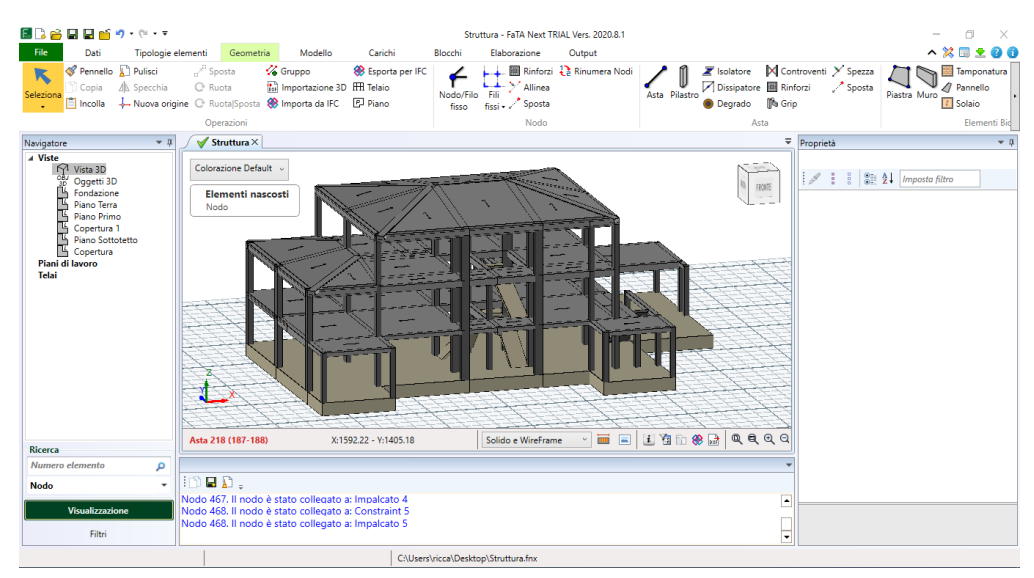

*Figura 45 – FaTA Next Trial – Inserimento solai*

#### <span id="page-37-0"></span>**4.2.3 – Esecuzione del calcolo strutturale**

Una volta terminata l'impostazione del modello, è possibile realizzare il calcolo strutturale, durante il quale il software andrà ad analizzare la struttura, estrapolando al termine dello stesso i risultati. Risultati che possono essere consultati nell'apposita sezione "Risultati di calcolo", all'interno della quale, attraverso un sistema di filtri di visualizzazione, è possibile visualizzare i diversi modi in cui la struttura risponde alle sollecitazioni esterne.

Le suddette sollecitazioni sono derivate dalle combinazioni di calcolo, impostate precedentemente all'interno del software.

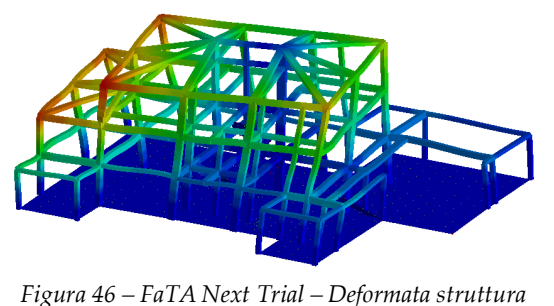

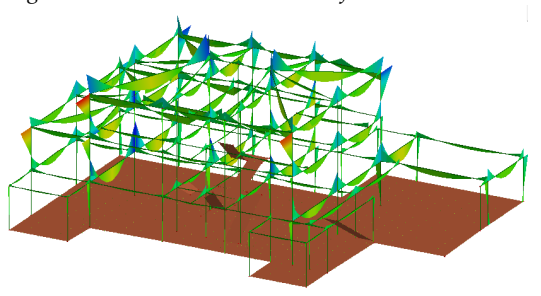

*Figura 47 – FaTA Next Trial – Diagrammi Momento Flettente*

#### <span id="page-38-0"></span>**4.2.4 – Verifica e progetto armature**

Come ultimo passo si va ad effettuare la verifica degli elementi strutturali, al fine di determinarne la correttezza geometrica e soprattutto per stabilire la quantità e la disposizione delle armature all'interno dei pilastri e delle travi.

Come illustrato di seguito, gli elementi evidenziati in verde sono quelli che hanno soddisfatto le verifiche, mentre quelli evidenziati in rosso andranno modificati successivamente, aumentando la sezione o aggiungendo ulteriore armatura; dopo queste modifiche andrà ri-eseguita la verifica dell'intero modello.

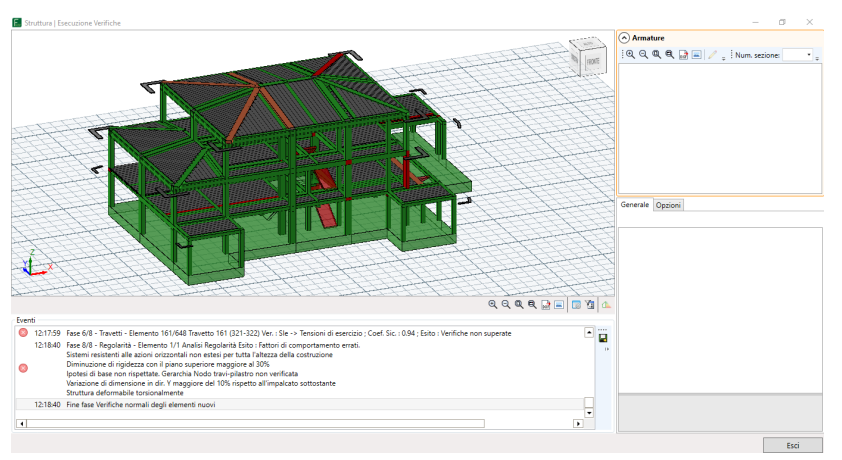

*Figura 48 – FaTA Next Trial – Telaio strutturale al termine della verifica*

Dopo aver corretto e ri-verificato gli elementi che non soddisfano la verifica, si possono consultare gli elaborati delle carpenterie generati dal programma. La consultazione è di fatto immediata, poiché accedendo alla sezione "Graficizzazione" è possibile navigare all'interno di tutte le tavole create. Di seguito sono riportate alcune carpenterie di esempio.

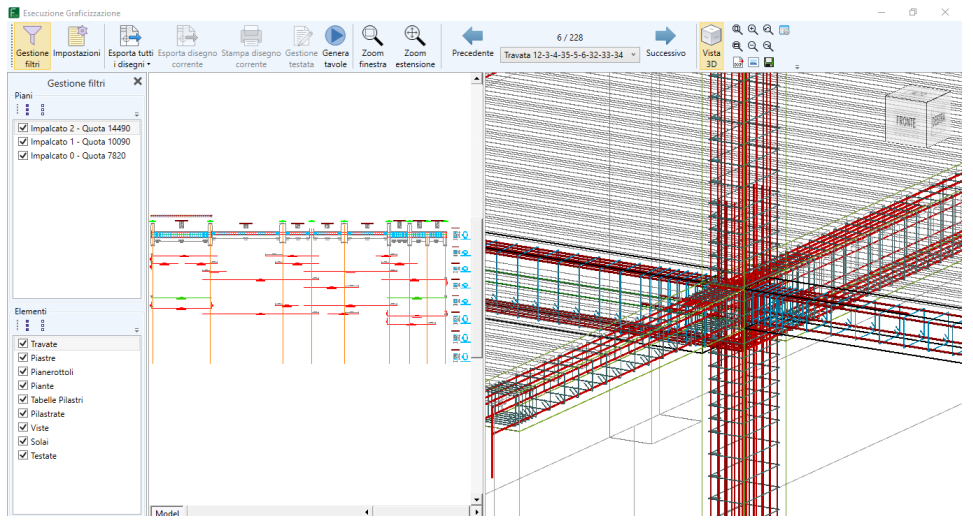

*Figura 49 – FaTA Next Trial – Carpenteria di una travata con visualizzazione 3D* 

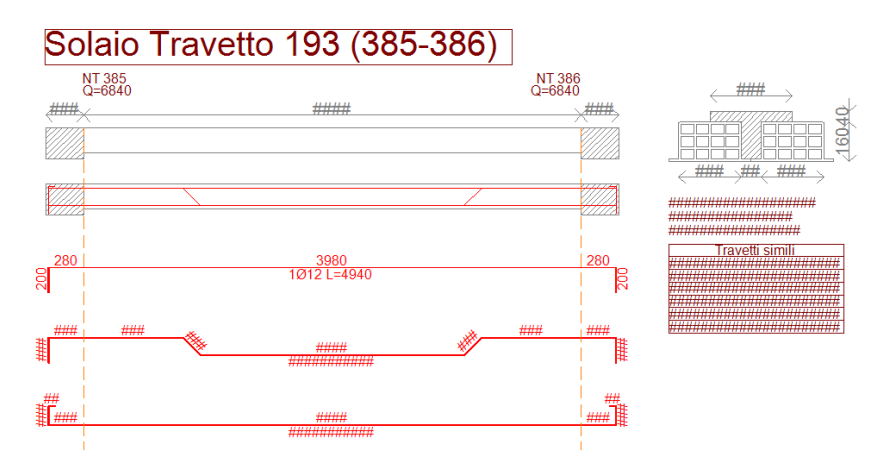

*Figura 50 – FaTA Next Trial – Carpenteria di un travetto del solaio*

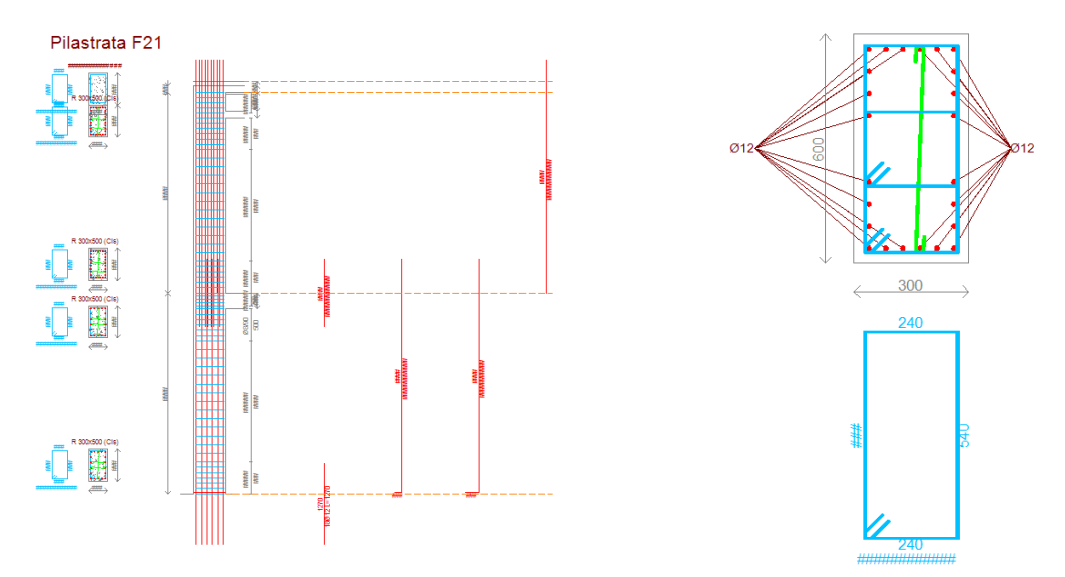

*Figura 51 – FaTA Next Trial – Carpenteria di un pilastro Figura 52 – FaTA Next Trial – Sezione di un pilastro*

Dalla finestra di navigazione è inoltre possibile esportare gli elaborati in formato .dxf, in modo tale da permettere la stampa degli stessi.

Come per gli elaborati grafici, è ugualmente possibile far redigere automaticamente al software la relazione di calcolo, in formato .docx, leggibile dai principali editor di testo.

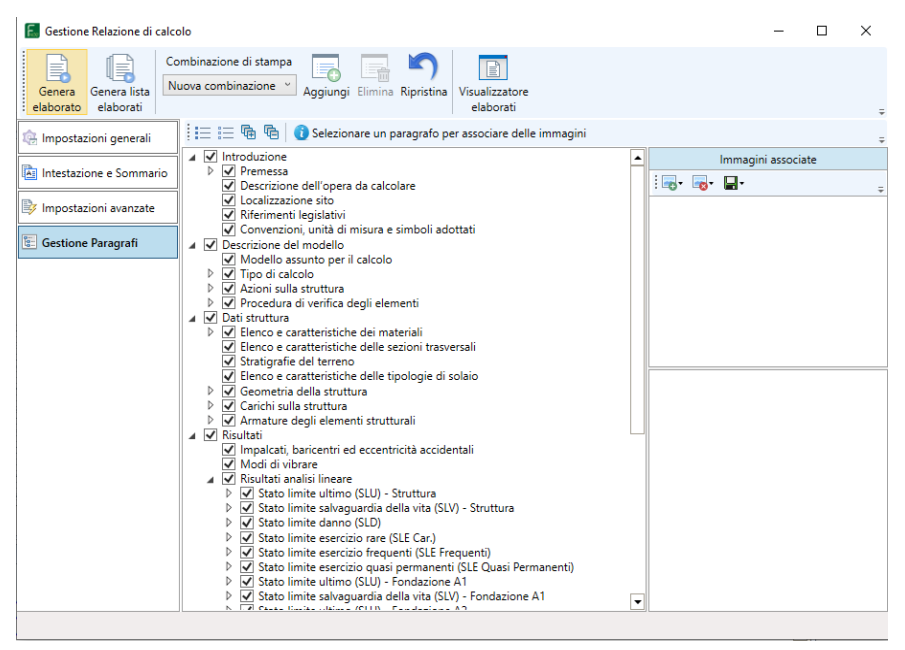

*Figura 53 – FaTA Next Trial – Finestra di Gestione Relazione di calcolo*

Infine, il software da la possibilità di esportare il modello, con associate tutte le informazioni relative alle armature, in formato IFC, cosicché esso possa essere importato all'interno di Revit, completando sotto il punto di vista strutturale il modello di partenza.

## <span id="page-41-0"></span>**5 – I LOD (Level Of Detail)**

#### <span id="page-41-1"></span>**5.1 – Cosa sono**

Nel quadro dell'impostazione metodologica e concettuale che caratterizza il BIM, particolare rilievo ha il tema dei livelli di dettaglio, i cosiddetti LOD, acronimo di Level Of Detail.

I LOD hanno infatti il compito di definire con precisione il livello di approfondimento delle informazioni di varia natura che sono contenute all'interno del modello. In questa ottica, in particolare, i Level Of Detail rappresentano un punto di riferimento definito che permette a tutti i soggetti coinvolti nel progetto di specificare e articolare la costruzione di un modello BIM con un elevato grado di chiarezza circa i suoi contenuti e la massima affidabilità delle informazioni ad esso relative lungo tutte le diverse fasi in cui si articola il processo di concepimento e realizzazione dell'opera.

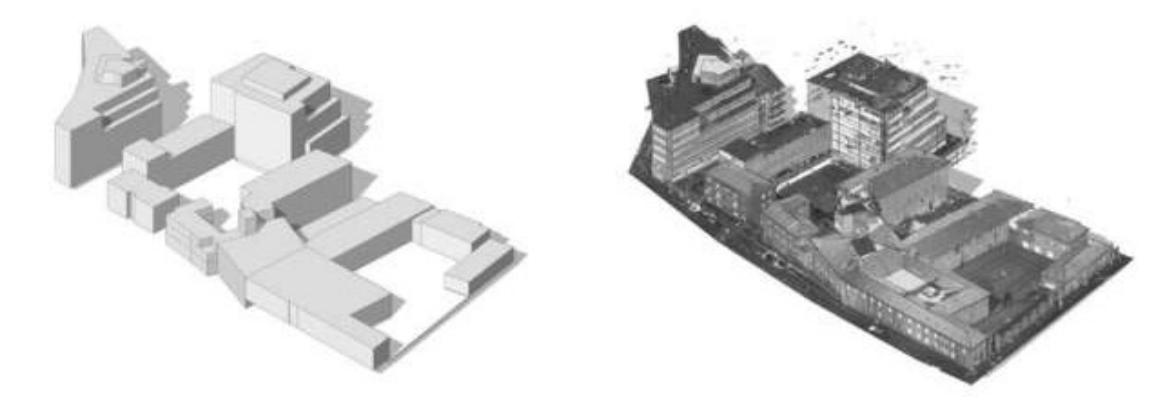

*Figura 54 – 01building.it - I LOD hanno la funzione di definire con precisione il livello di approfondimento delle informazioni che sono contenute all'interno del modello*

#### <span id="page-41-2"></span>**5.2 – Principali normative**

La definizione delle caratteristiche di ogni singolo Level Of Detail in relazione al tipo di elemento considerato è un tema affrontato da due importanti riferimenti normativi, uno di origine statunitense e uno italiano.

- In ambito americano, l'American Institute of Architects (AIA) ha pubblicato un quadro Level Of Detail per il Protocollo AIA G202-2013 Building Information Modeling.
- In ambito italiano, la UNI 11337-4:2017 regola la trattazione dei suddetti LOD.

#### <span id="page-42-0"></span>**5.2.1 - Protocollo AIA G202-2013 BIM**

Per quanto riguarda il termine LOD la normativa statunitense si riferisce al livello di sviluppo necessario in relazione ai contenuti degli elementi del modello; la scelta di utilizzare la definizione "livello di sviluppo" invece di "livello di dettaglio" è motivata dal fatto che un elemento, pur potendo apparire visivamente dettagliato, potrebbe in realtà essere generico. Secondo tale documento, il grado di sviluppo ottenibile attraverso la redazione di un modello di edificio definito attraverso un approccio di tipo BIM è suddiviso in cinque livelli:

• LOD 100: l'elemento è rappresentato in maniera generica o con un simbolo ma non soddisfa i requisiti per il LOD 200; ulteriori informazioni sull'elemento del modello possono essere derivate da altri elementi;

• LOD 200: l'elemento è rappresentato con quantità, dimensioni, forma, posizione e orientamento generici; all'elemento possono anche essere collegate informazioni non grafiche;

• LOD 300/350: l'elemento è rappresentato con dimensioni, posizione e orientamento corretto/ l'elemento è rappresentato con dimensioni, posizione e orientamento corretto e si interfaccia correttamente con gli altri elementi del modello;

• LOD 400: l'elemento è rappresentato con dimensioni, posizione e orientamento corretto, si interfaccia correttamente con gli altri elementi del modello, e riporta dettagli relativi a fabbricazione, assemblaggio e installazione;

• LOD 500: l'elemento rispecchia fedelmente la realtà, ed è una rappresentazione verificata in cantiere in termini di dimensioni, forma, posizione, quantità e orientamento.

#### <span id="page-42-1"></span>**5.2.2 - UNI 11337-4:2017**

La UNI 11337-4:2017, in particolare, fa propria la distinzione terminologica fondamentale tra LOD, LOG e LOI; in questa ottica il LOD, livello di sviluppo degli oggetti digitali, è composto dai LOG, livello di sviluppo degli oggetti – attributi geometrici, e dai Level Of Detail, livello di sviluppo degli oggetti – attributi informativi.

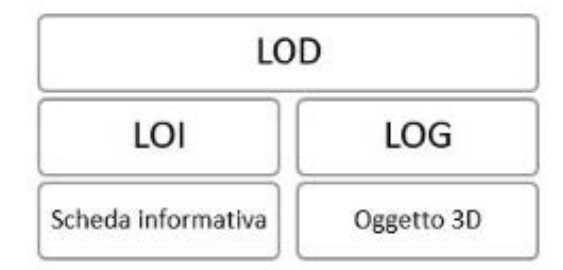

*Figura 55 – Composizione dei LOD*

Per quanto riguarda la definizione dei singoli LOD, la normativa adotta la scala generale che segue:

- LOD A: le entità sono rappresentate graficamente attraverso un sistema geometrico simbolico o una raffigurazione di genere presa a riferimento senza vincolo di geometria. Le caratteristiche quantitative e qualitative sono indicative;
- LOD B: le entità sono virtualizzate graficamente come un sistema geometrico generico o una geometria d'ingombro. Le caratteristiche qualitative e quantitative sono approssimate;
- LOD C: le entità sono virtualizzate graficamente come un sistema geometrico definito. Le caratteristiche qualitative e quantitative sono definite in via generica nel rispetto dei limiti della normativa vigente e delle norme tecniche di riferimento e riferibili a una pluralità di entità similari;
- LOD D: le entità sono virtualizzate graficamente come un sistema geometrico dettagliato. Le caratteristiche qualitative e quantitative sono specifiche di una pluralità definita di prodotti similari. È definita l'interfaccia con altri sistemi specifici di costruzione, compresi gli ingombri approssimati di manovra e manutenzione;
- LOD E: le entità sono virtualizzate graficamente come uno specifico sistema geometrico specifico. Le caratteristiche quantitative e qualitative sono specifiche di un singolo sistema produttivo legato al prodotto definito. È definito il livello di dettaglio relativo alla fabbricazione, l'assemblaggio e l'installazione compresi gli specifici ingombri di manovra e manutenzione;
- LOD F: gli oggetti esprimono la virtualizzazione verificata sul luogo dello specifico sistema produttivo eseguito/costruito. Le caratteristiche quantitative e qualitative sono quelle specifiche del singolo sistema produttivo del prodotto posato e installato. Sono definiti per ogni singolo prodotto gli interventi di gestione, manutenzione e/o riparazione e sostituzione da eseguirsi lungo tutto il ciclo di vita dell'opera;
- LOD G: gli oggetti esprimono la virtualizzazione aggiornata dello stato di fatto di una entità in un tempo definito. Sono definiti per ogni singolo prodotto gli interventi di gestione, manutenzione e/o riparazione e sostituzione da eseguirsi lungo tutto il ciclo di vita dell'opera.

#### <span id="page-43-0"></span>**5.3 - Stato di lavorazione e Stato di approvazione del contenuto informativo**

Allo scopo di consentire un consapevole utilizzo dei dati e informazioni tra gli attori del processo, la norma introduce e definisce lo stato di lavorazione e lo stato di approvazione dei modelli e degli elaborati.

Lo stato di lavorazione e lo stato di approvazione individuano rispettivamente, il grado di progressione operativo e il grado di affidabilità formale del contenuto informativo. Relativamente allo stato di lavorazione, vengono definiti quattro livelli:

- *L0 in fase di elaborazione/aggiornamento:* Il contenuto informativo si trova ancora in fase di elaborazione da parte del team di sviluppo specifico e quindi non è ancora disponibile agli altri soggetti al di fuori dell'affidatario responsabile.
- *L1 in fase di condivisione:* Il contenuto informativo pur se considerato completo per alcune discipline non lo è per tutte e quindi potenzialmente ancora oggetto di evoluzioni e modifiche.
- *L2 in fase di pubblicazione:* Il contenuto informativo è definitivo e, pur se suscettibile ancora di revisioni, nessun soggetto oltre all'affidatario responsabile manifesta la necessità/interesse ad apportare nuove modifiche.
- *L3 in fase di archiviazione*: Il contenuto informativo è concluso e si distingue ulteriormente:
- L3.V archiviato ma ancora "valido"
- L3.S archiviato ma "superato"

Anche per lo stato di approvazione, esito dell'analogo processo conclusivo di ciascuna fase, sono definiti quattro livelli:

• *A0 – da approvare*: Il contenuto informativo non ha ancora affrontato il processo di approvazione.

• *A1 – approvato:* Il contenuto informativo ha subito il processo di approvazione ed ha ottenuto un esito positivo.

• *A2 – approvato con commento:* Il contenuto informativo ha superato il processo di approvazione con un esito parzialmente positivo, con indicazioni relative a modifiche da apportare obbligatoriamente tramite interventi puntuali per l'utilizzabilità ai fini previsti.

• *A3 – Non approvato:* Il processo di approvazione ha avuto esito negativo, pertanto è rigettato, richiedendo una rilavorazione profonda del contenuto informativo.

## <span id="page-45-0"></span>**6 – CONCLUSIONI**

L'obiettivo principale del presente lavoro era quello di dimostrare come l'adozione di un approccio BIM, nella progettazione residenziale diffusa e più in generale nel settore dell'edilizia, sia la strada da seguire per il futuro.

Evidenziando questo aspetto, nell'atto pratico grazie all'utilizzo di software BIM come Autodesk Revit e FaTA Next, emerge quanto stia diventando obsoleto il modo di impostare il flusso di lavoro secondo la canonica progettazione tramite CAD.

Nel CAD bidimensionale tradizionale infatti sono utilizzate solo linee e figure geometriche che non contengono nessun tipo di informazione, parametro o relazione. Ciascuna modifica deve essere manualmente aggiornata incorrendo spesso in errori umani e producendo un allungamento dei tempi. Nel BIM, invece, i disegni tecnici sono sempre al centro del processo di progettazione, ma cambia la metodologia. Ogni oggetto corrisponde ad un insieme di valori geometrici e dimensionali, nonché a dati e vincoli parametrici. Inoltre, il modello interoperabile si aggiorna automaticamente ogni qualvolta vi siano delle modifiche, riportando quest'ultime su tutti gli elaborati connessi e riducendo gli errori dovuti alle informazioni frammentate.

Durante la modellazione BIM (Autodesk Revit) e in particolare nell'interoperabilità tra i diversi programmi che adottano questa tecnologia, nel mio caso il software di analisi strutturale FaTA Next nel quale ho importato il file IFC dell'edificio precedentemente modellato, ho potuto notare dei pro e dei contro, che elenco brevemente di seguito:

 $\bullet$  PRO :

- rapida e dettagliata modellazione dell'edificio attraverso Revit;

- facilità di interscambio delle informazioni, relative al modello creato, attraverso l'esportazione in IFC da Revit;

- rapida importazione del file IFC nel software strutturale FaTA Next;

- facilità di utilizzo del software FaTA Next, sia per quanto riguarda la modellazione degli elementi strutturali che nell'impostazione del calcolo;

• CONTRO :

- non corretta importazione del file IFC all'interno di FaTA Next, con conseguente verifica manuale del modello importato e relative modifiche da effettuare.

La correzione del modello implica un impiego di tempo maggiore rispetto ad una modellazione ex novo del modello strutturale.

Al termine della parte progettuale ho trattato l'argomento dei Level Of Detail (LOD), indicando quali sono le differenze di interpretazione degli stessi nella normativa BIM italiana e in quella statunitense.

Questo lavoro di tesi, impostato nel modo appena descritto, mi ha aiutato ad approfondire in primo luogo la parte teorica inerente al BIM e in seconda battuta l'applicazione pratica dello stesso, mediante l'utilizzo di software specifici. Pur avendo toccato con mano una piccola parte delle infinite applicazioni del BIM, posso affermare che nonostante non sia un passaggio immediato, il suo impiego nel settore dell'edilizia sia auspicabile quanto prima possibile.

Essendomi affacciato in questi mesi al mondo lavorativo nel settore dell'edilizia e facendo un confronto tra la metodologia standard, con la quale si approcciano la quasi totalità degli studi tecnici, e un approccio *"BIM oriented"*, come quello scelto in questo lavoro di tesi; posso affermare che, una volta formate le figure lavorative all'utilizzo dei principali software BIM, il risparmio di tempo e di denaro in un workflow sia considerevole.

In conclusione, attraverso le informazioni che ho appreso in questo percorso di tesi e alla convinzione maturata circa l'importanza del BIM, mi auguro di ampliare sempre di più le conoscenze in questo campo, così da partecipare attivamente a quella che è, e sarà, una svolta epocale nel mondo delle costruzioni.

## <span id="page-47-0"></span>**7 – BIBLIOGRAFIA**

#### <span id="page-47-1"></span>**7.1 – Normative**

- Decreto del Ministero delle infrastrutture e dei trasporti 1 dicembre 2017, n. 560 "*Decreto BIM"*
- UNI 11337:2017 "*Edilizia e opere di ingegneria civile Gestione digitale dei processi informativi delle costruzioni*"

#### <span id="page-47-2"></span>**7.2 – Libri**

- 1. Basile R. (A.A. 2017/2018), *Sviluppi del Modello BIM:Aumento di LOD, la modellazione MEP e l'utilizzo della Realtà Aumentata per la manutenzione*, Tesi di Laurea Magistrale, Politecnico di Torino.
- 2. Tortorella G. (A.A. 2013/2014), *La strategia BIM a supporto del progetto della sicurezza nel cantiere edile: il caso dell'ospedale di primo soccorso a Lampedusa*, Tesi di Laurea, Università di Bologna.
- 3. Nannini S., *Utilizzo della tecnologia BIM nella progettazione architettonica ed energetica di un edificio: applicazione ad un caso studio e criticità emerse*, Tesi di Laurea Magistrale, Università di Pisa.
- 4. Bacchiani A. (A.A. 2019/2020), *Il BIM nella gestione del processo di costruzione: tecniche di modellazione*, Tesi di Laurea, Università Politecnica delle Marche.
- 5. De Palma V. (A.A. 2018/2019), *La metodologia BIM per una efficiente manutenzione in sicurezza, Tesi di Laurea Magistrale*, Politecnico di Torino.

## <span id="page-47-3"></span>**8 – SITOGRAFIA**

- 1. *Ingenio*, [https://www.ingenio-web.it/7243-norma-uni-11337-sul-bim-nuove-parti-9-e-](https://www.ingenio-web.it/7243-norma-uni-11337-sul-bim-nuove-parti-9-e-10/)[10/](https://www.ingenio-web.it/7243-norma-uni-11337-sul-bim-nuove-parti-9-e-10/)
- *2. help.autodesk.com*
- 3. *01building*,<https://www.01building.it/bim/lod-progettazione-bim/>
- 4. *Youtube,* <https://www.youtube.com/watch?v=cd68IZmI6bI/>
- 5. *Cadneeds*, https://cadneeds.com/2018/08/downloadtutorialspanish-roof-tile-in*revit.html/*
- 6. *BibLus-net*,<http://biblus.acca.it/focus/ifc-cose-e-quali-sono-i-vantaggi/>
- 7. *Wikipedia,* [http://it.wikipedia.org/wiki/Building\\_Information\\_Modeling/](http://it.wikipedia.org/wiki/Building_Information_Modeling/)
- 8. Learn Univpm Corso di Model and Simulation Engineering, learn.univpm.it/course/view .php?id=8824/
- 9. *Bimobject,<https://www.bimobject.com/it/product/>*

## <span id="page-48-0"></span>**9 – RINGRAZIAMENTI**

Desidero innanzitutto ringraziare il Prof. Alberto Giretti, relatore della presente tesi di laurea, per la disponibilità dimostratami durante l'intero percorso di stesura dell'elaborato.

Dedico questa tesi a mio nonno Pasquale, che sin dall'inizio del cammino universitario ha sempre creduto che ce la potessi fare. Pur non essendo presente fisicamente in questo giorno speciale, è e sarà per sempre presente nella mia memoria.

Un ringraziamento speciale va ai miei genitori e a mio fratello, che mi hanno sempre supportato e sostenuto, sia moralmente che economicamente. Senza il loro aiuto oggi non sarei arrivato ad ottenere questo importante traguardo.

Ringrazio inoltre i miei nonni, mio zio e tutti i familiari che hanno fatto sentire ed arrivare il loro grande affetto nei miei confronti.

Inoltre, vorrei ringraziare Marta, la mia ragazza, che mi è stata vicino nell'ultimo periodo del mio percorso universitario, aiutandomi a non demordere e a superare i momenti più difficili che man mano si sono presentati.

Per ultimi, ma non meno importanti, i miei colleghi di università ed amici.

In particolare vorrei ringraziare Arianna, Giuseppe, Lorenzo, Luca e Paolo; con i quali ho trascorso tre anni indimenticabili, ricchi di emozioni e di esperienze che porterò sempre con me.

Inoltre vorrei ringraziare Andrea, Lorenzo e Marco che mi hanno accompagnato durante questi anni, che mi hanno sempre fatto sentire il loro sostegno e saputo consigliare in ogni situazione.

Infine, un grazie a me stesso, ai miei sacrifici e alla forza con la quale mi sono rialzato nei momenti più difficili, raggiungendo i miei obiettivi.

Questa è certamente stata un'esperienza unica, che mi ha permesso di crescere ed imparare. Grazie di cuore a tutti coloro che l'hanno resa tale.